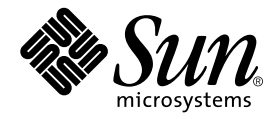

# Sun WorkShop

Sun Microsystems, Inc. 901 San Antonio Road Palo Alto, CA 94303 U.S.A. 650-960-1300

Part No. 806-4830-01 2000 6 Revision A

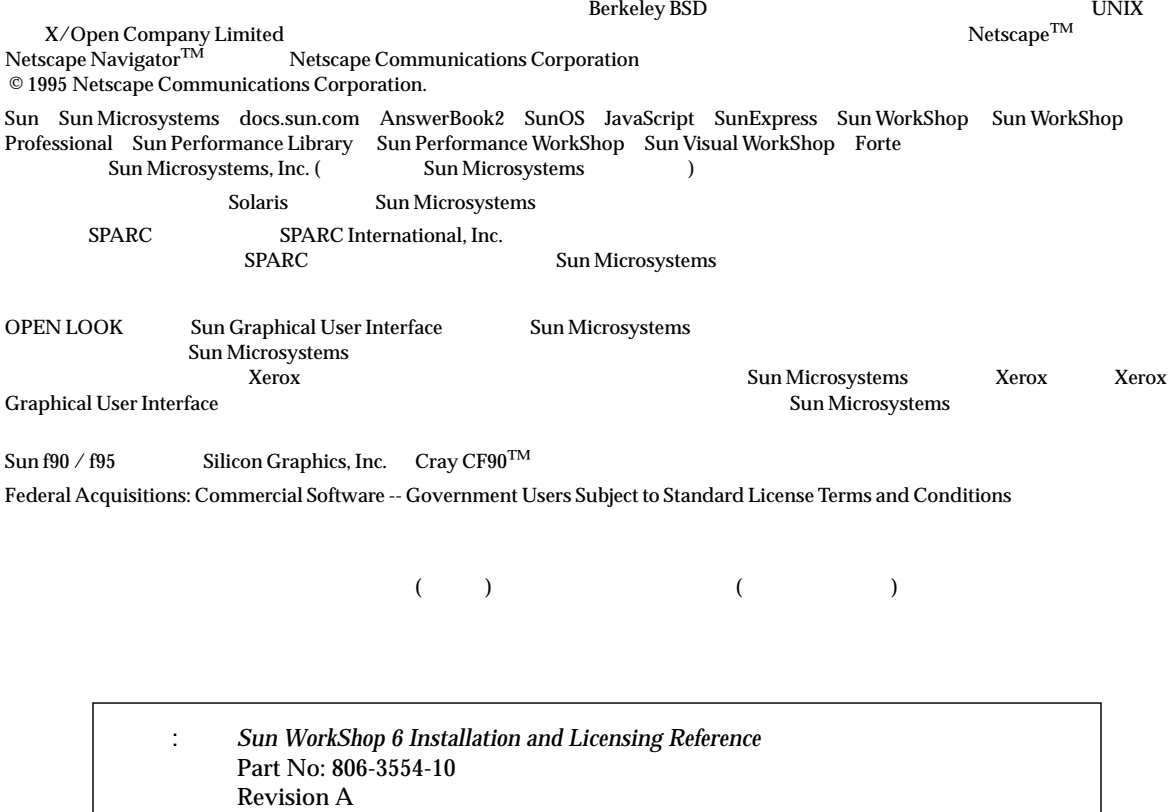

© 2000 by Sun Microsystems, Inc.

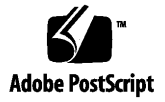

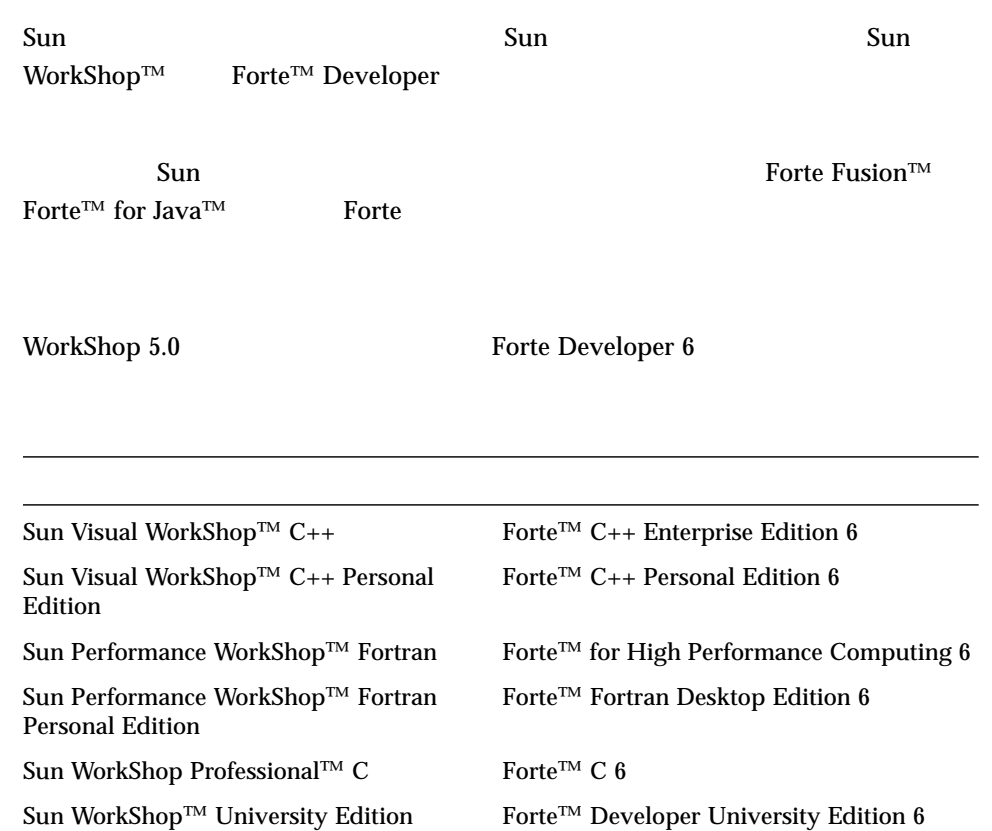

- Forte for High Performance Computing Sun Performance WorkShop Fortran  $C_{++}$ High Performance Computing 1
- Forte Fortran Desktop Edition Sun Performance WorkShop Personal Edition **Edition** 2. The Edition Server and Text and Text and Text and Text and Text and Text and Text and Text and Text and Text and Text and Text and Text and Text and Text and Text and Text and Text and Text and Text an

Forte for High Performance Computing Fortran

Sun of the latest term in the state state in the state of the state of the state of the state of the state of the state of the state of the state of the state of the state of the state of the state of the state of the stat

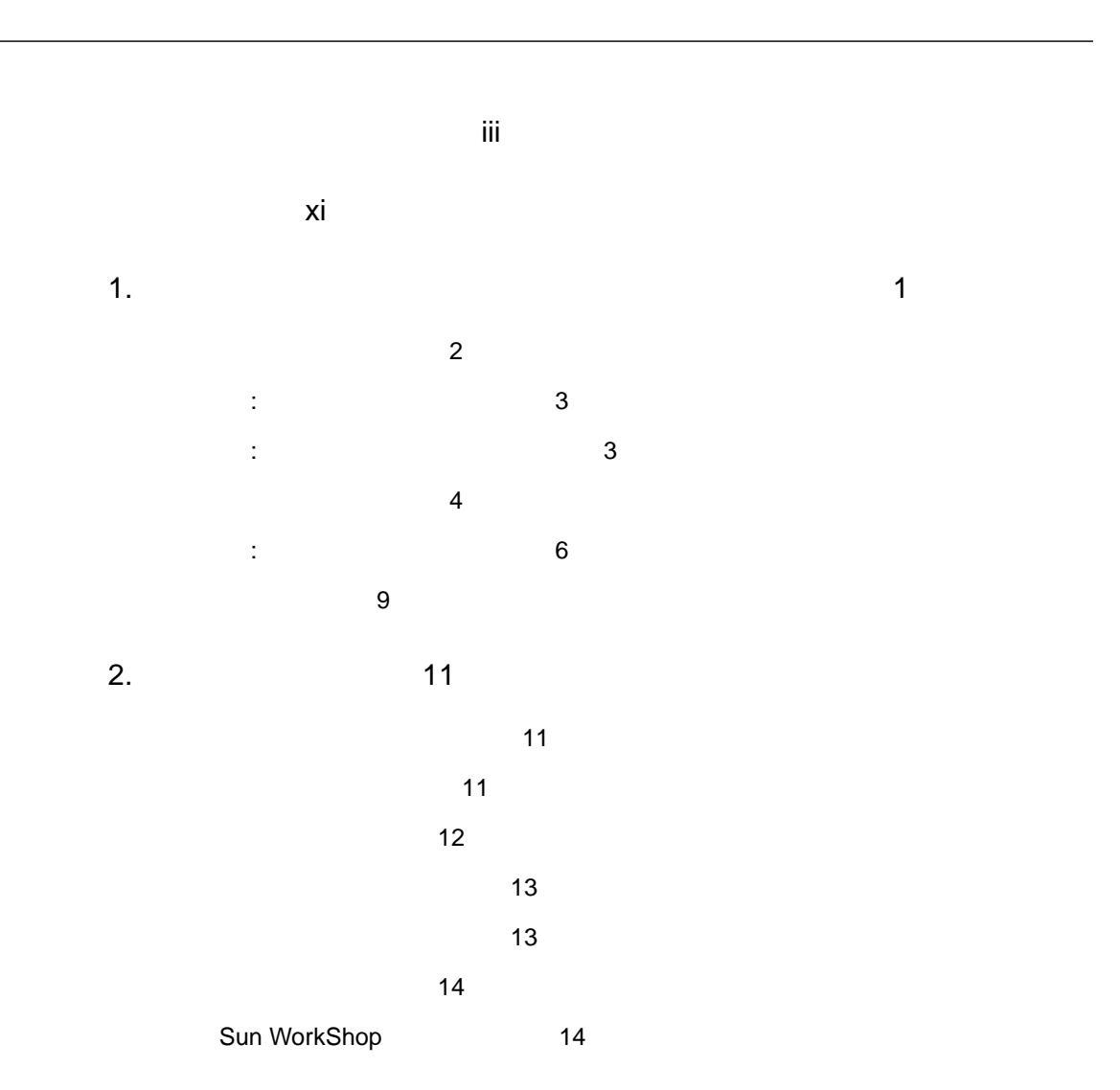

目次 v

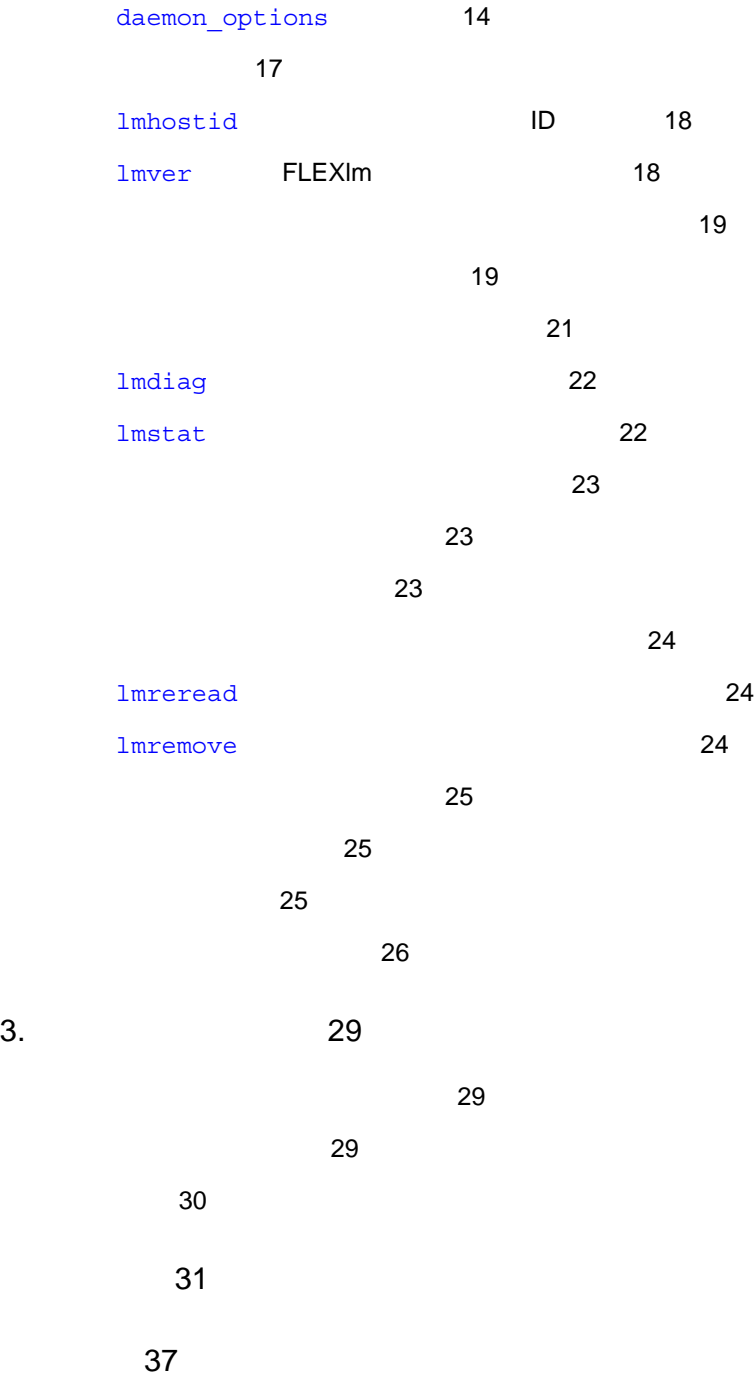

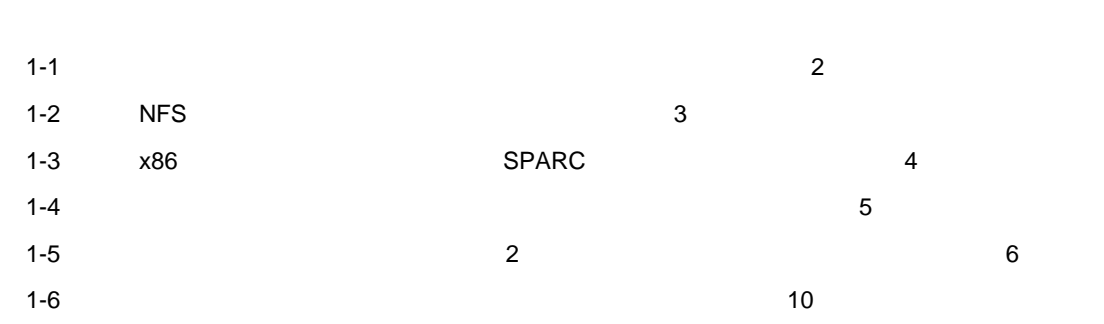

- 2-1 daemon\_options 15
- 2-2 /etc/opt/licenses 17

# Sun WorkShop **Sun WorkShop** Sun WorkShop **Sun WorkShop** ■ ライセンスサーバーの構成 ■ ライセンスの管理と運用  $\blacksquare$  $Solaris^{\text{TM}}$  and  $UNIX@$ Sun WorkShop Solaris 2.6 7 8  $\mbox{(SPACE $\mathbf{C}^{\mathsf{T} \mathsf{M}}$} \qquad \qquad \mbox{Intel} \qquad \qquad \mbox{) }$ **–** x86 Pentium Pentium Pro Pentium II 換性のある AMD および Cyrix 製のマイクロプロセッサチップを含む、Intel  $8086$

 $x86$ 

<u>Intel Ziemen Intel Ziemen Intel Ziemen Intel Ziemen Intel Ziemen Intel Ziemen Intel Ziemen Intel Ziemen Intel</u>

# Sun WorkShop Sun WorkShop /usr/bin /usr/share/man  $\sim$ **MANPATH Sun WorkShop** PATH 環境変数を設定する必要があるかどうか判断するには以下を実行します。 1. XOS DATH SERVICE PATH 2.  $/$ opt/SUNWspro/bin PATH Sun WorkShop  $\rm PATH$  $MANDATH$ 1. workshop  $2.$  $workshop(1)$ **MANPATH** Sun WorkShop 6 /opt Sun WorkShop  $\gamma$ opt  $\gamma$ % **echo \$PATH** % **man workshop**

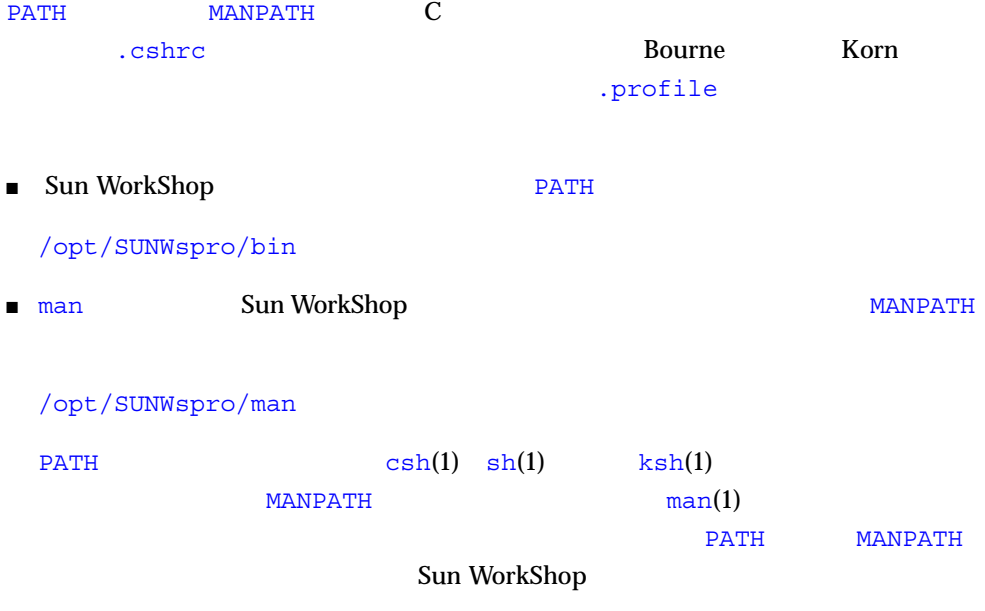

Web  $\mu$ 

http://www.sun.com/service/contacting/solution.html

 $1$ 

 $2 \nabla$ 

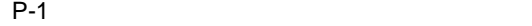

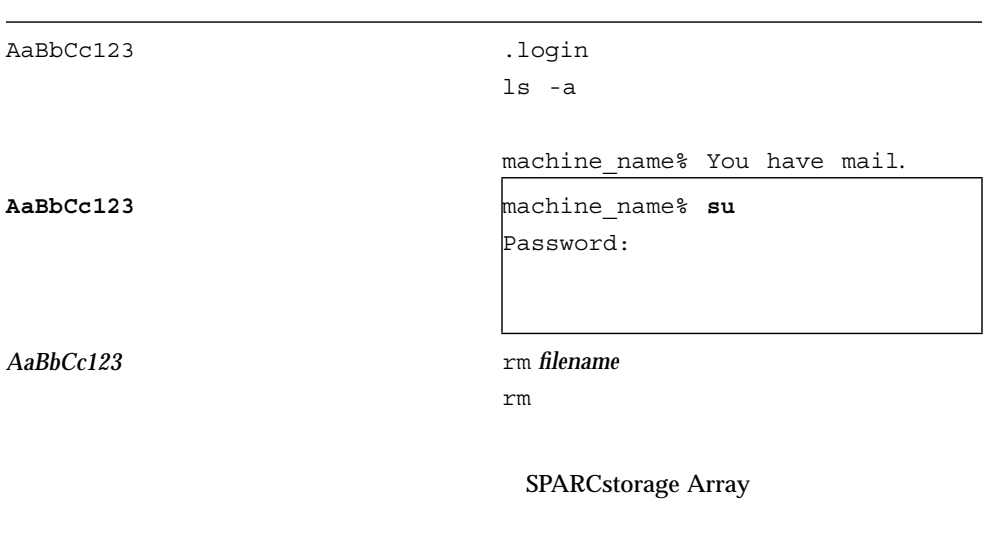

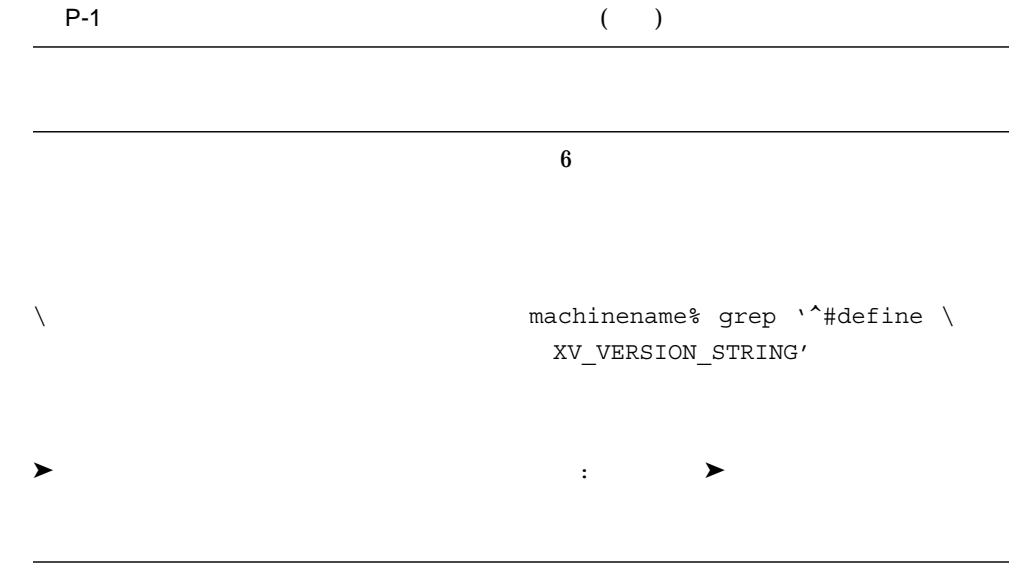

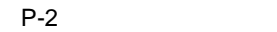

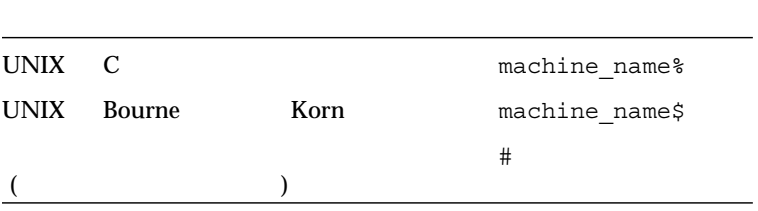

#### http://docs.sun.com

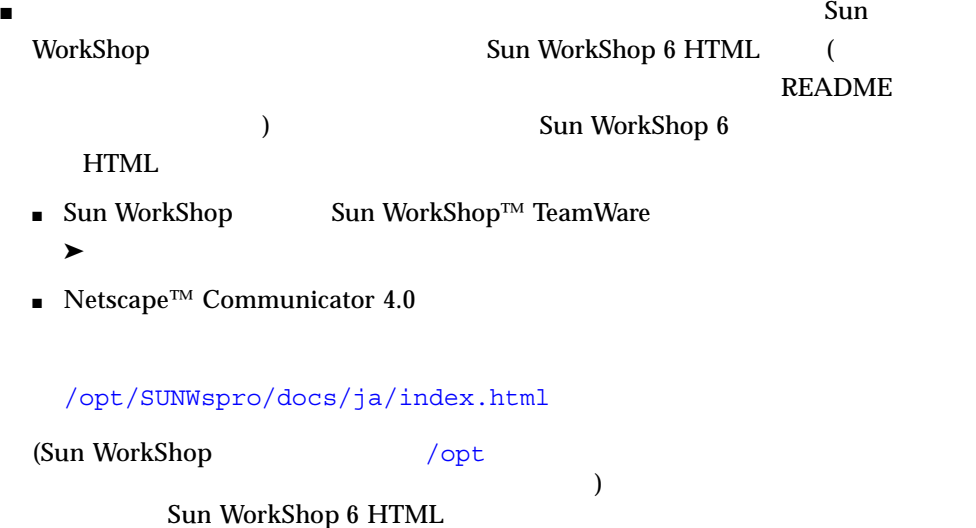

## P-3 Sun WorkShop 6

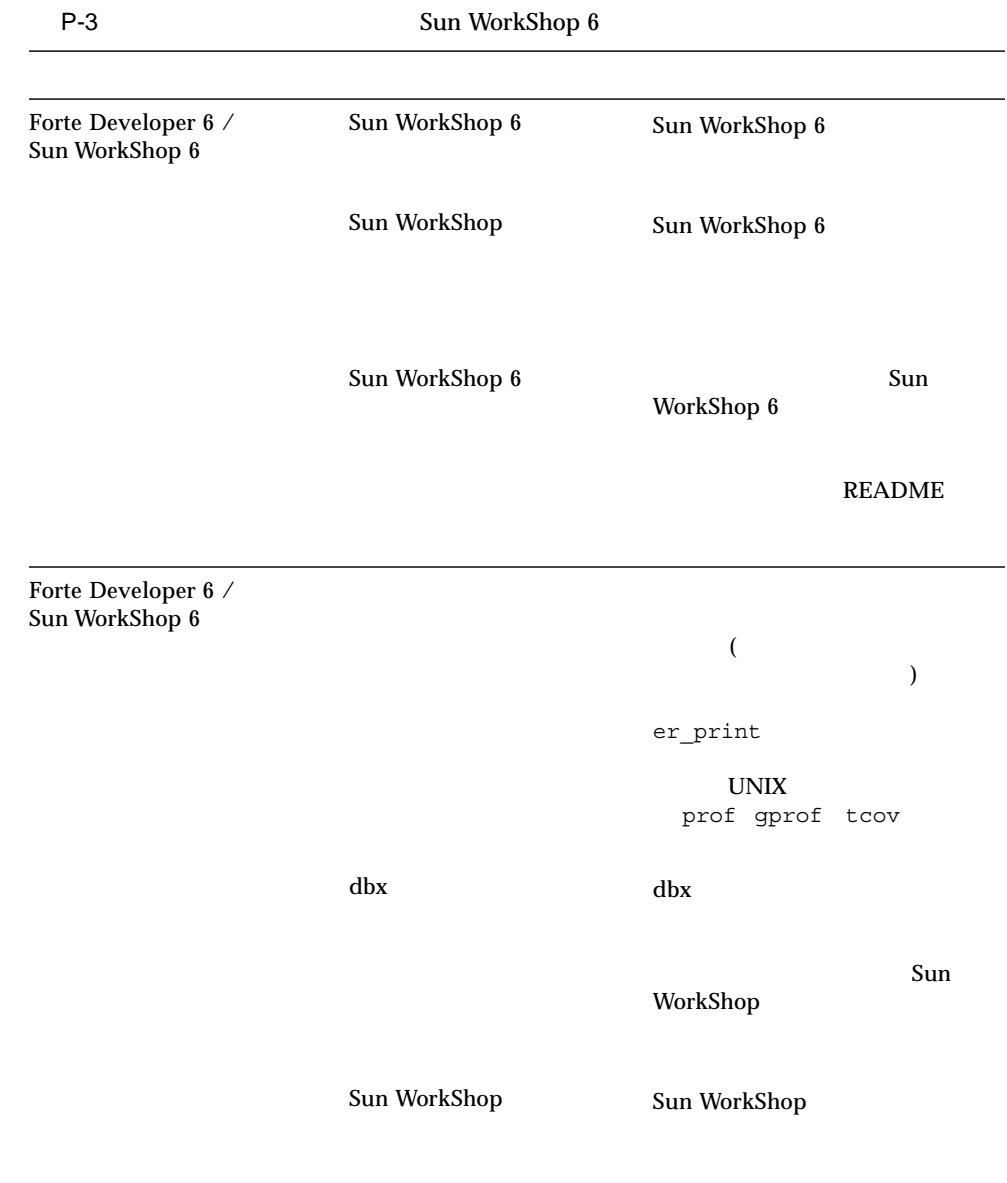

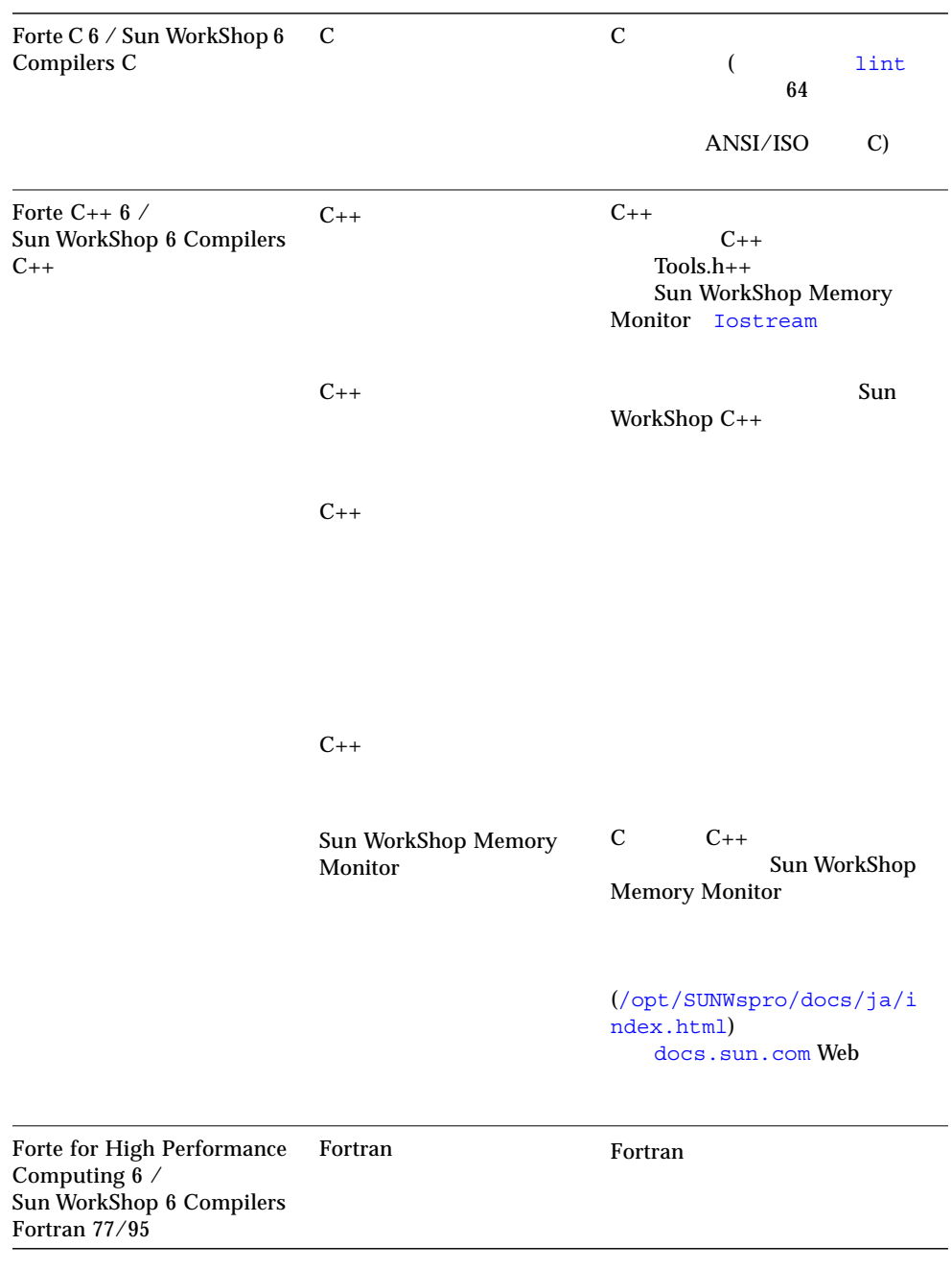

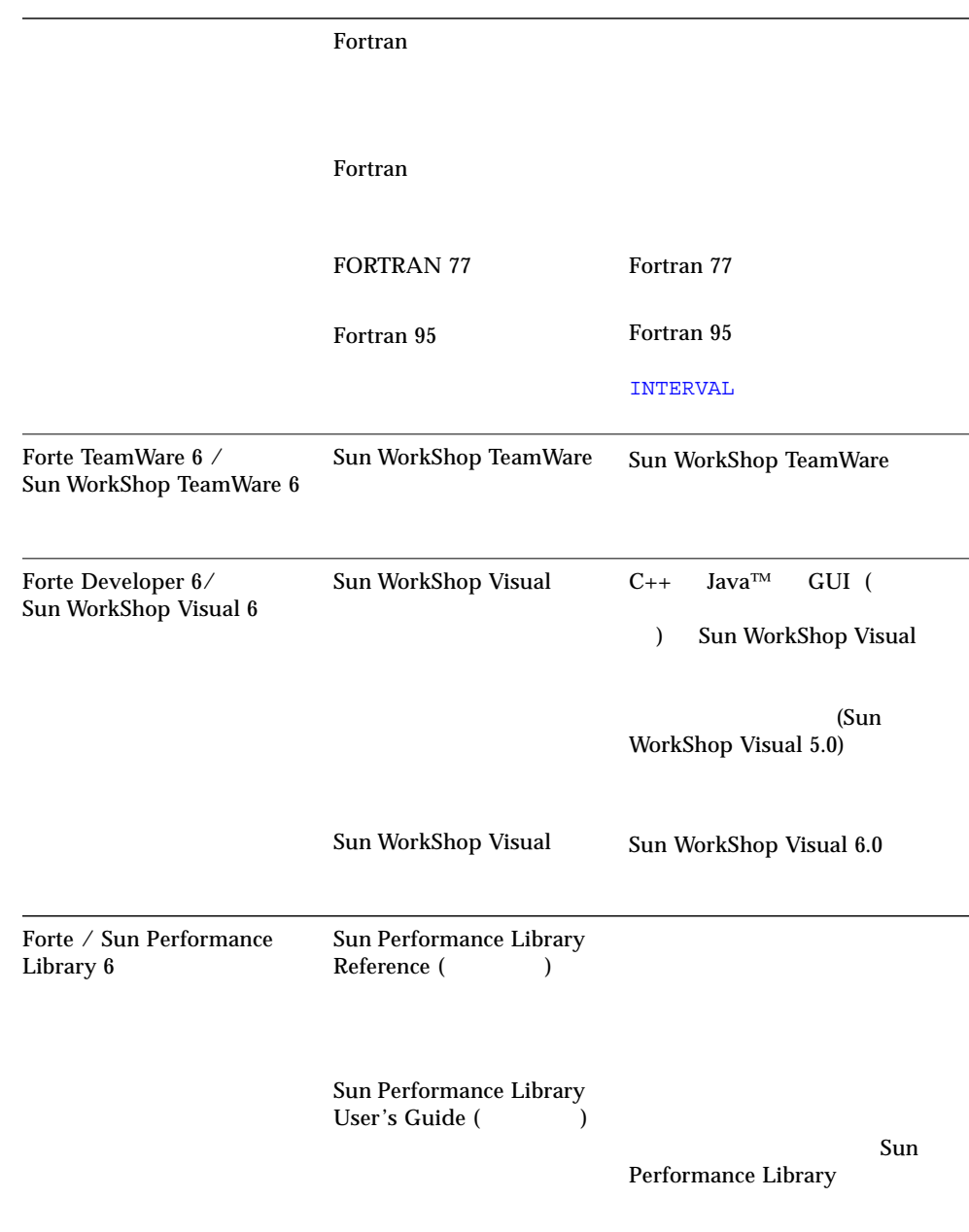

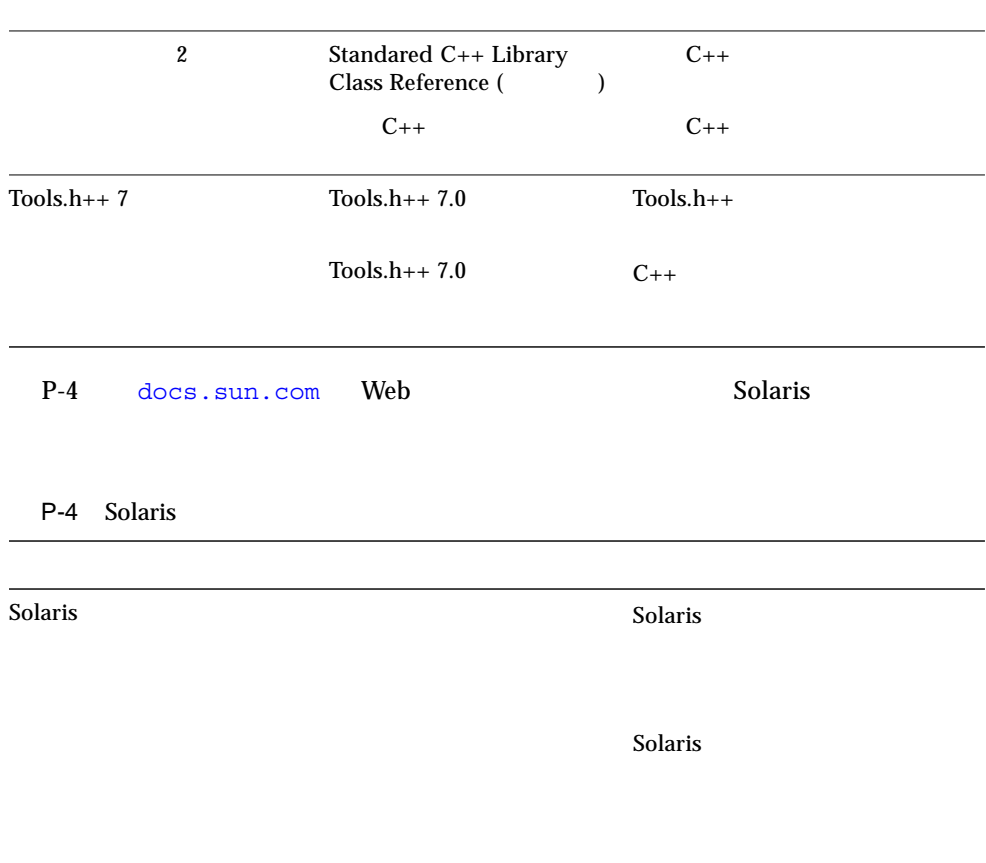

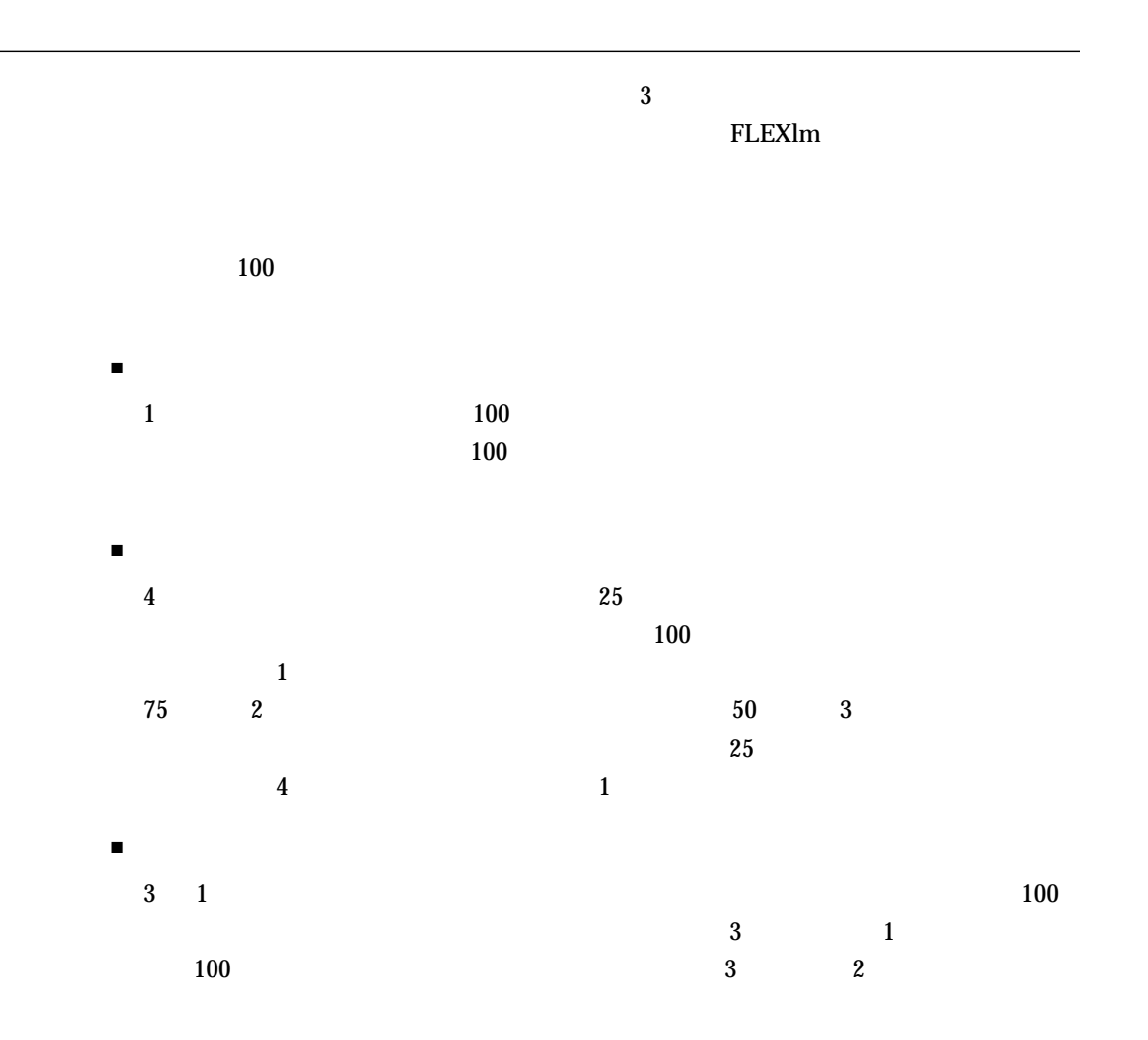

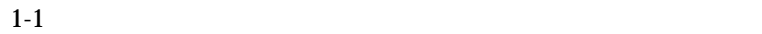

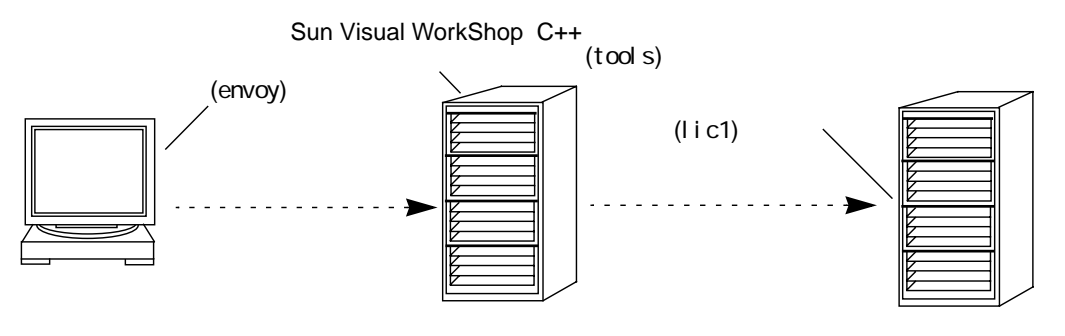

 $1-1$ 

 $1. \, C_{++}$ 

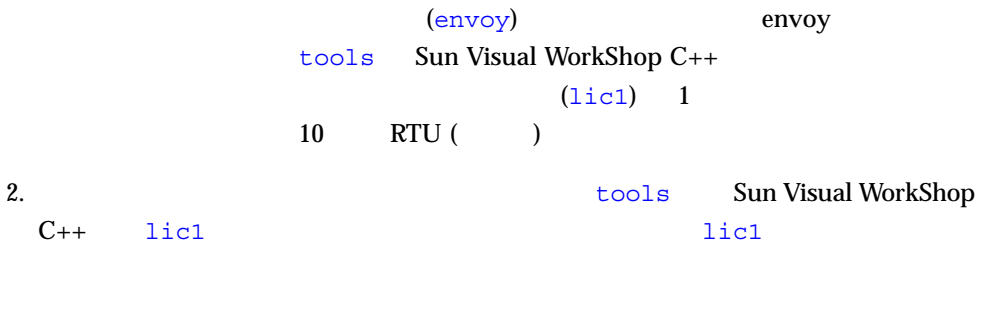

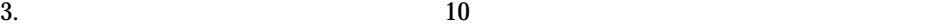

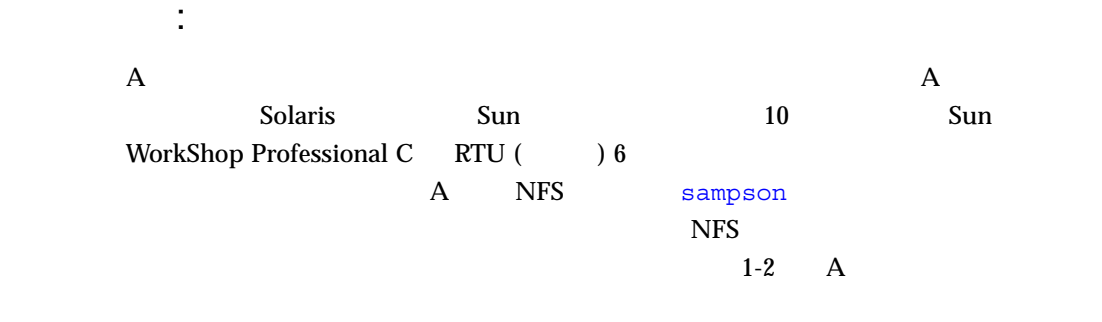

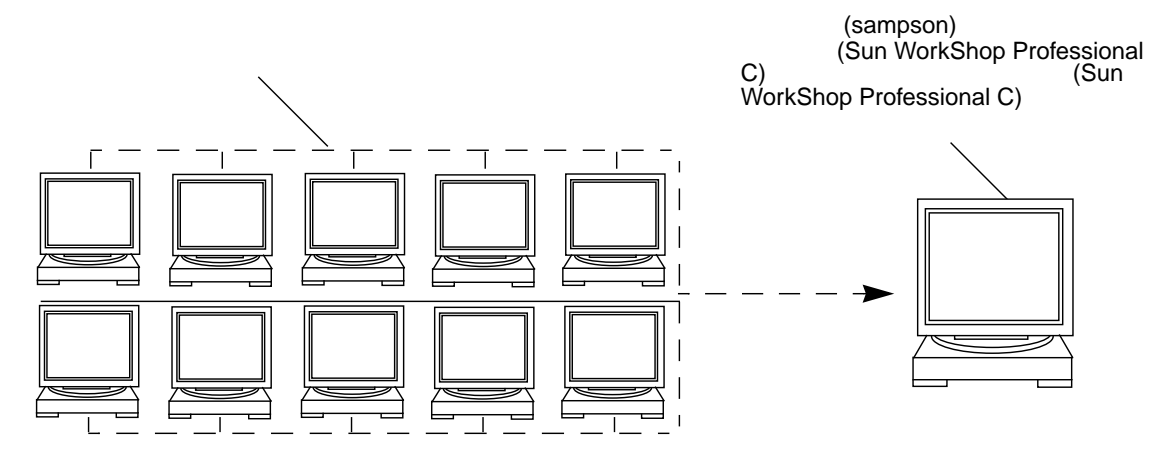

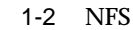

 $s$ ampson  $A$ 

sampson

: マルチプラットフォーム環境 B Solaris  $\mathcal{B}$  the Solaris  $\mathcal{B}$  that  $\mathcal{B}$  is the solaris  $\mathcal{B}$  and  $\mathcal{B}$  is the solaris  $\mathcal{B}$  . 主任、この会社の開発者は、この会社の開発者は、この会社の開発者は、この会社の開発者は、この会社の開発者は、この会社の開発者は、この会社の開発者は、この会社の開発者は、この会社の開発者は、この会社の開発者は、この会社の開発者は、 Pentium Sun Visual WorkShop C++ Sun Visual WorkShop C++ x86 SPARC delight  $1-3$  B

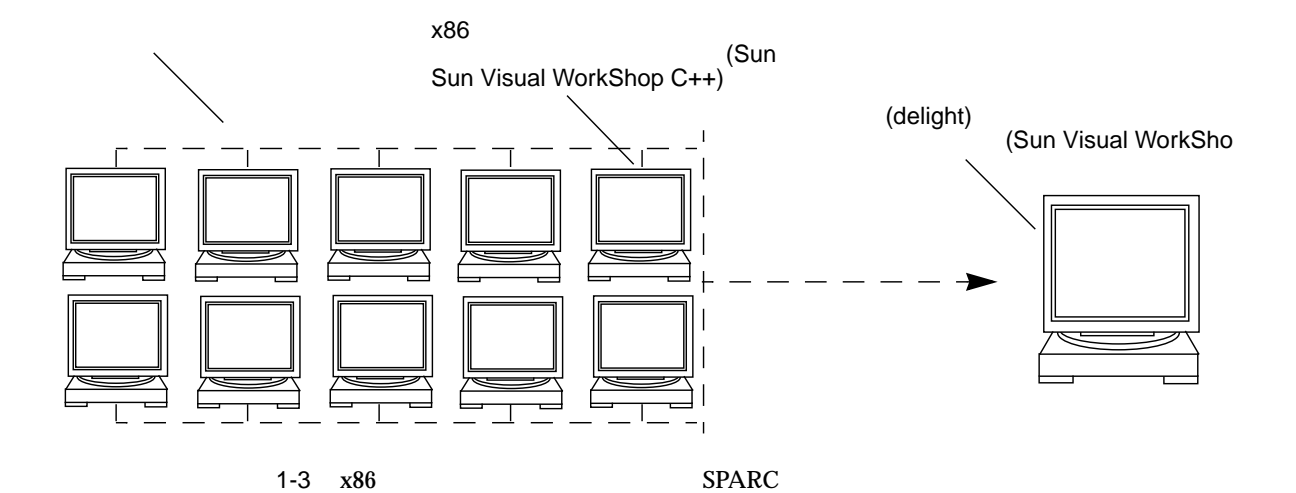

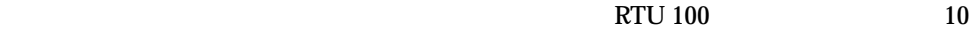

 $\bf10$ 

 $1-4$ 

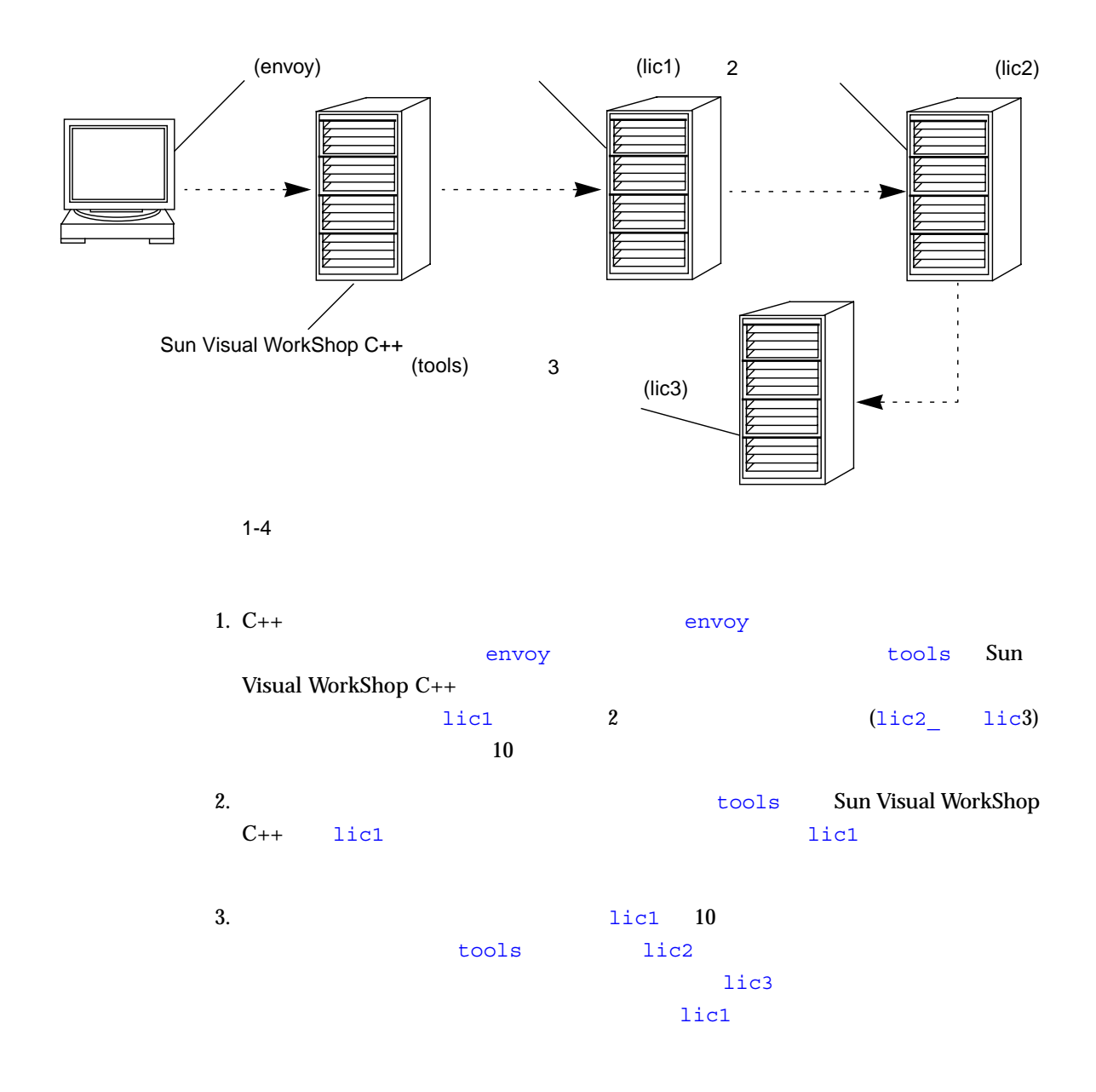

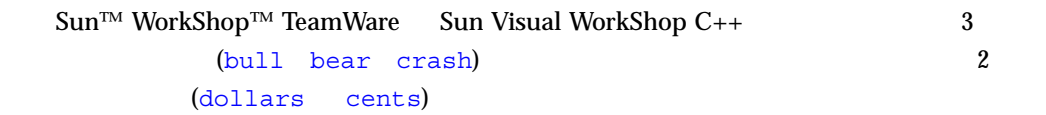

: 複数の独立サーバー構成

#### $1-5$  C

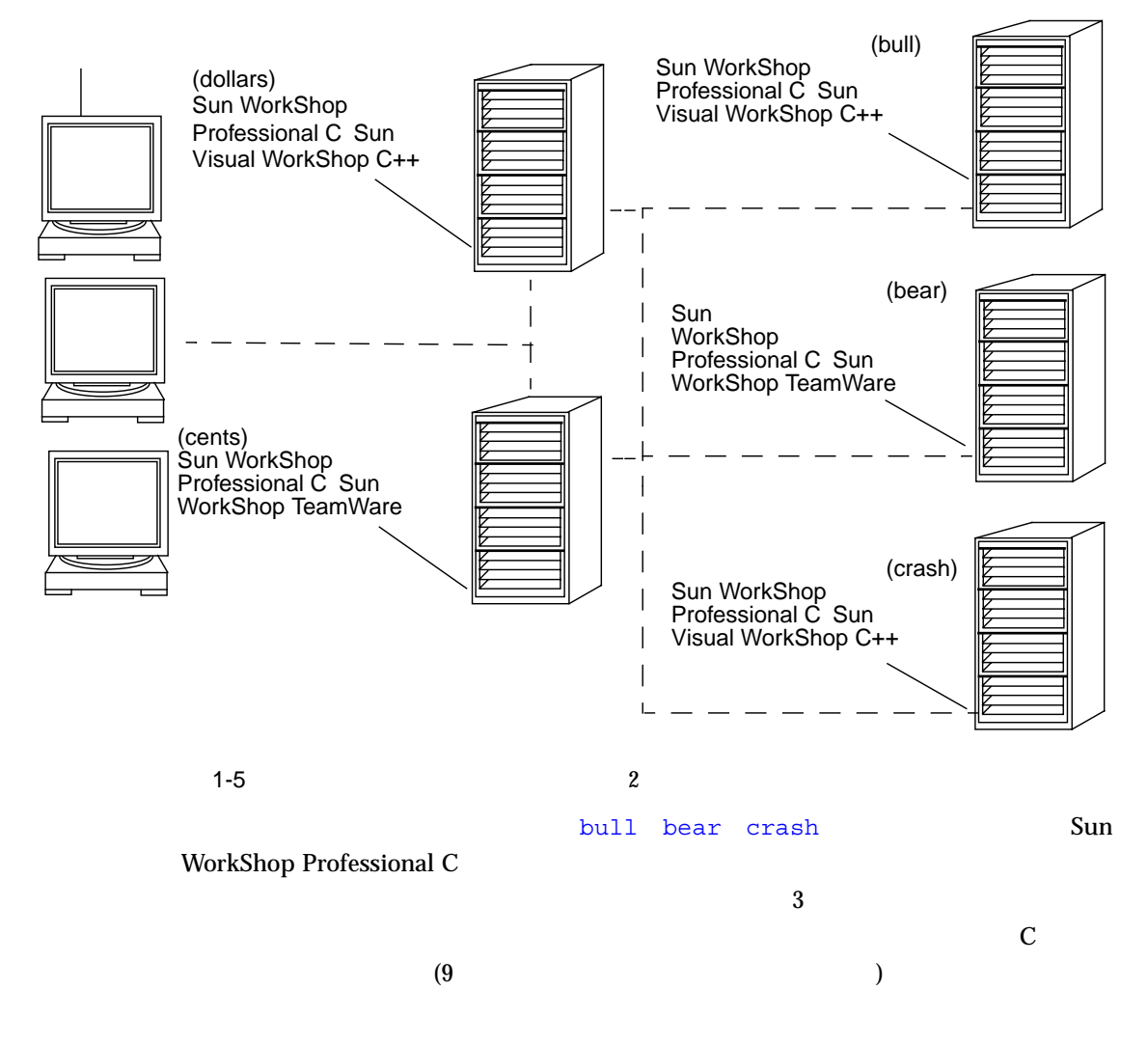

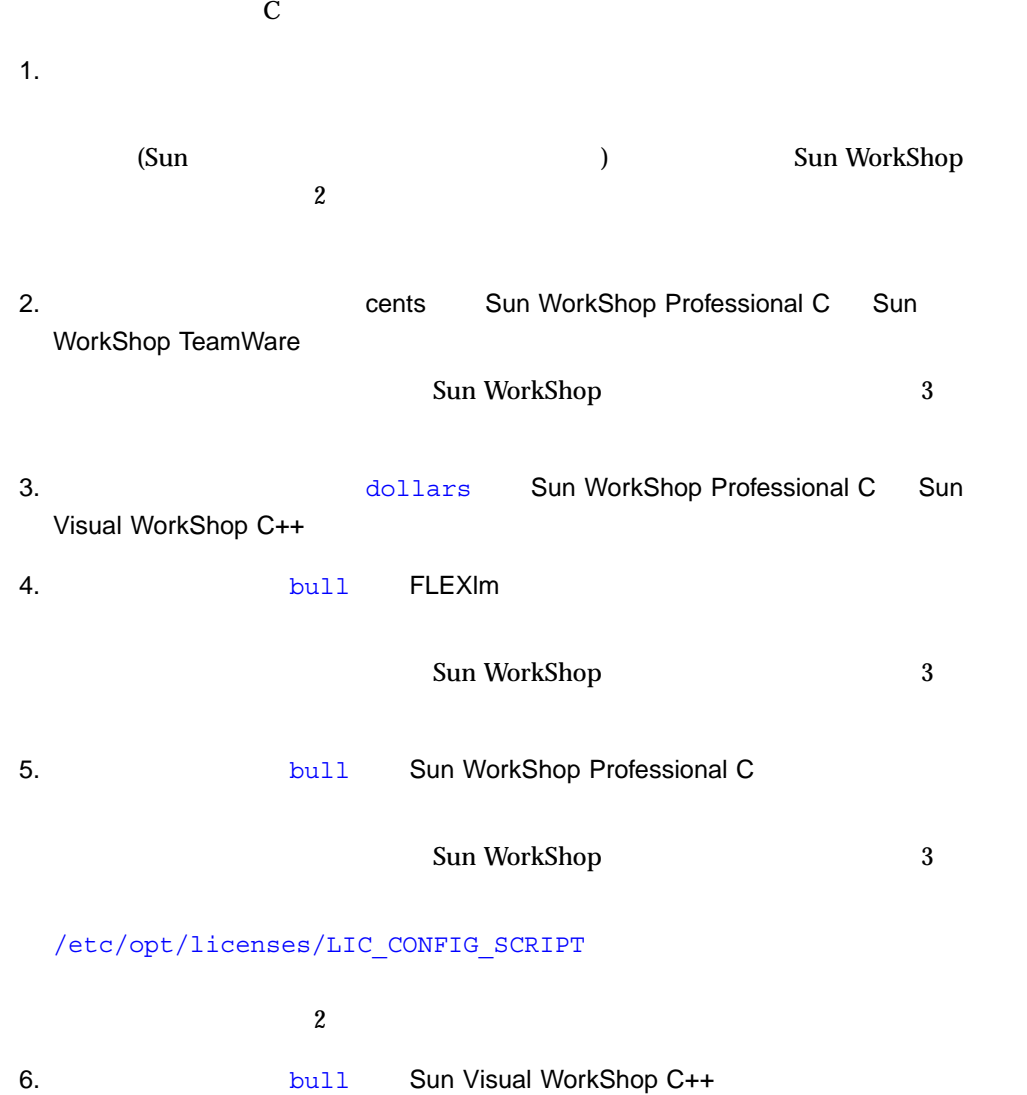

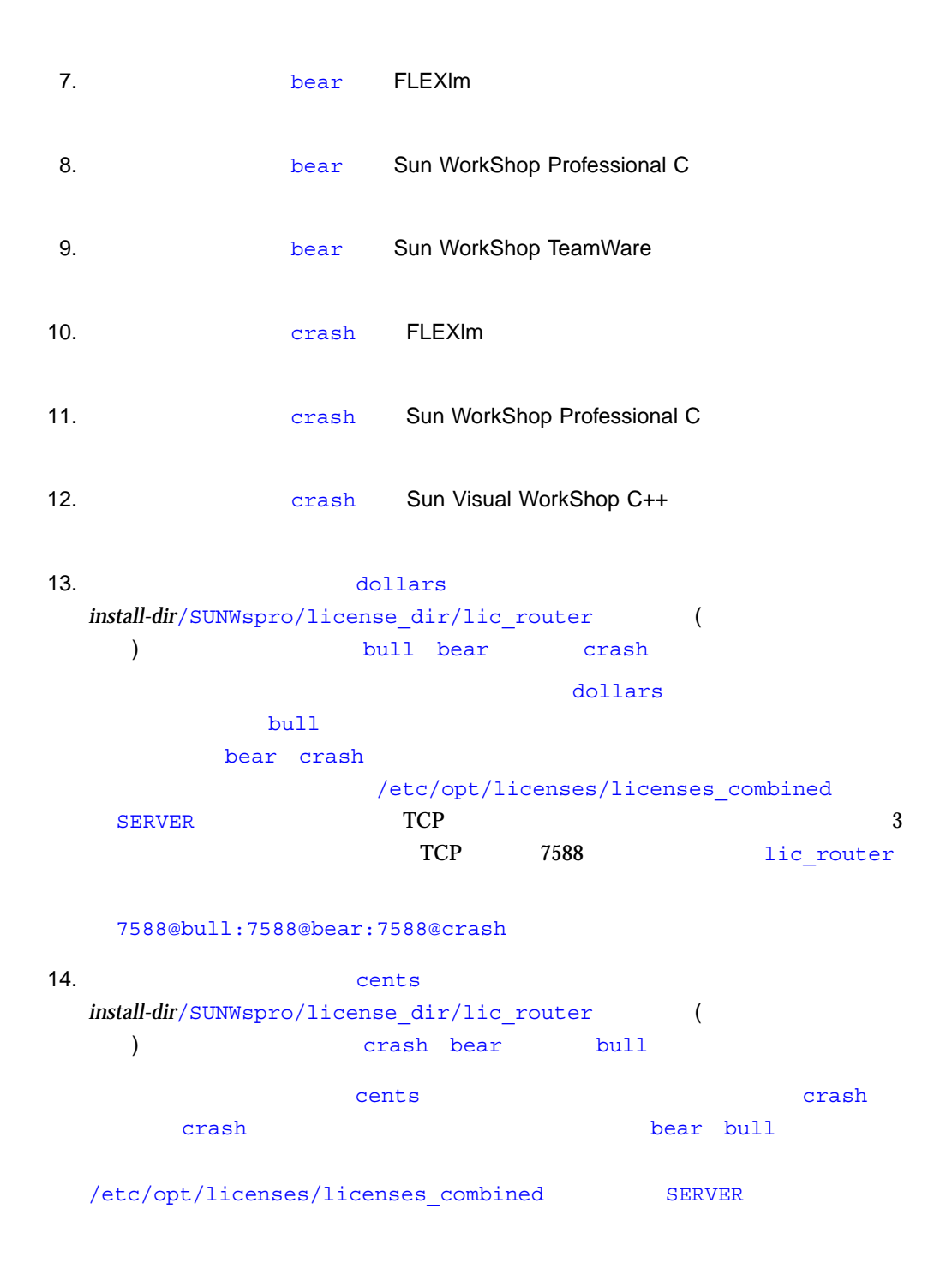

| <b>TCP</b> |      |            |
|------------|------|------------|
| TCP        | 7588 | lic router |

7588@crash:7588@bear:7588@bull

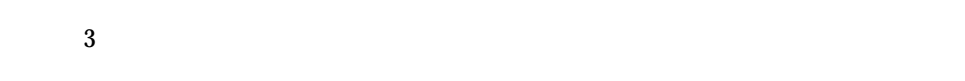

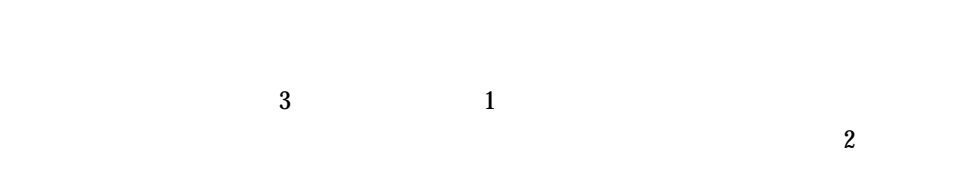

 $1$ 

 $\frac{3}{3}$  2

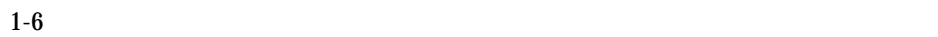

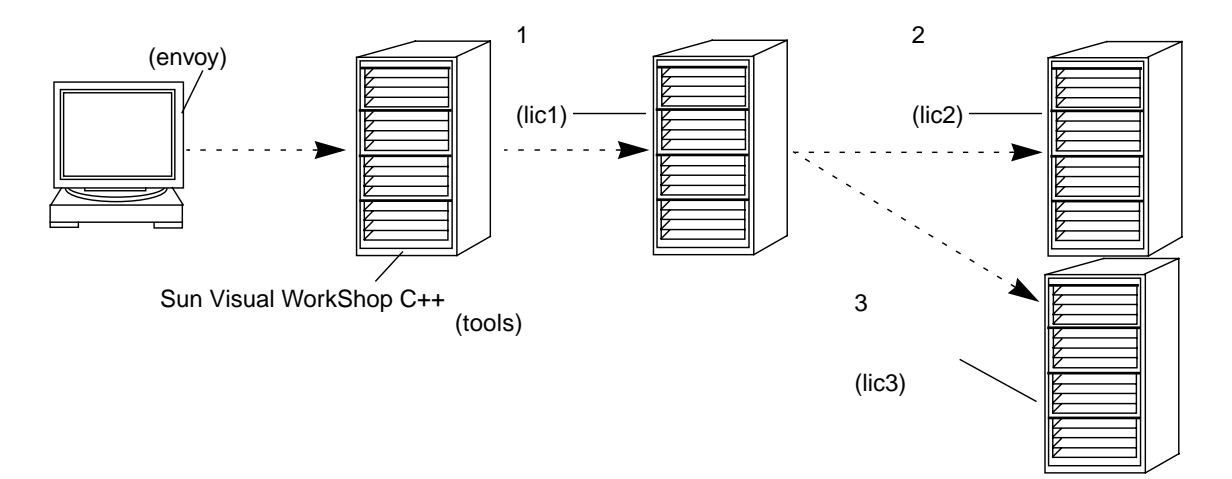

#### $1-6$

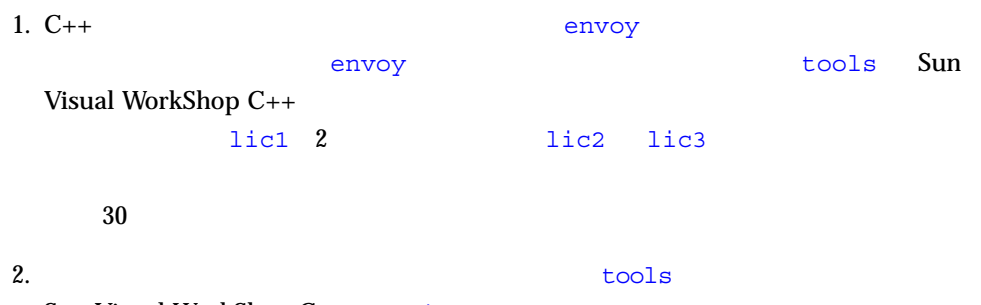

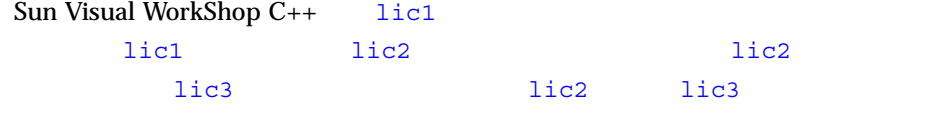

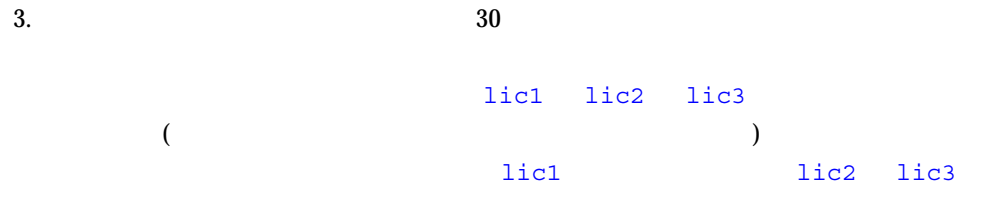

Sun WorkShop (FAQ)  $\mathbf{Web}$  ( )

http://www.sun.com/workshop/workshopFAQ.html

FLEXIm

Sun WorkShop では、ユーザーライセンス管理に、GLOBEtrotter Software, Inc.

(licenses\_combined) (licenses\_combined )

1 (FEATURE INCREMENT )

**–** FEATURE Sun WorkShop 5.0

#### /etc/opt/licenses

% **cd /etc/opt/licenses**

% **lmstat -a -c licenses\_combined**

詳細については、lmstat のマニュアルページを参照してください。

**−** Sun WorkShop™ 6

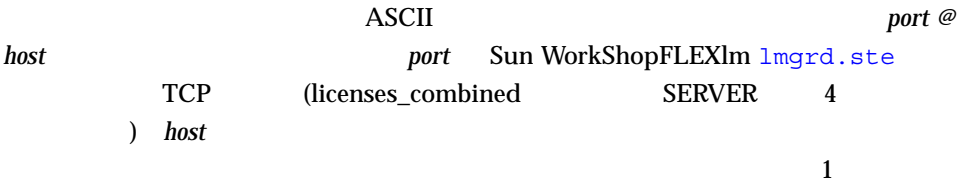

*install-dir/SUNWspro/license\_dir/lic\_router* 

Sun WorkShop

 $\overline{2}$ 

WorkShop

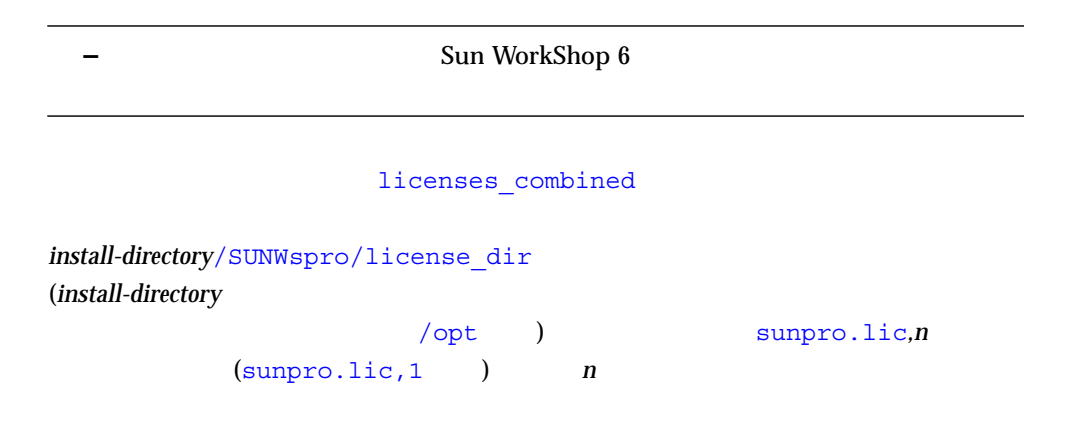

Sun WorkShop

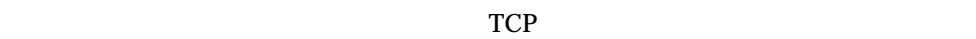

 $\overline{C}$  $($ 

 $\frac{1}{1}$ 

(lmgrd.ste)

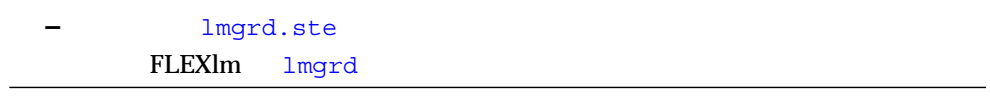

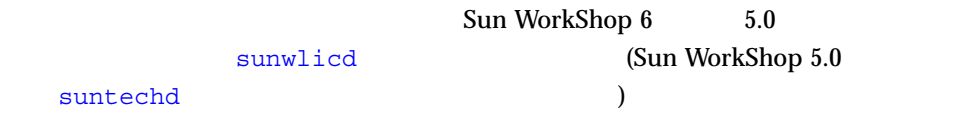

# Sun WorkShop

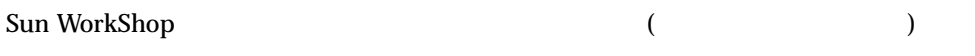

# daemon\_options

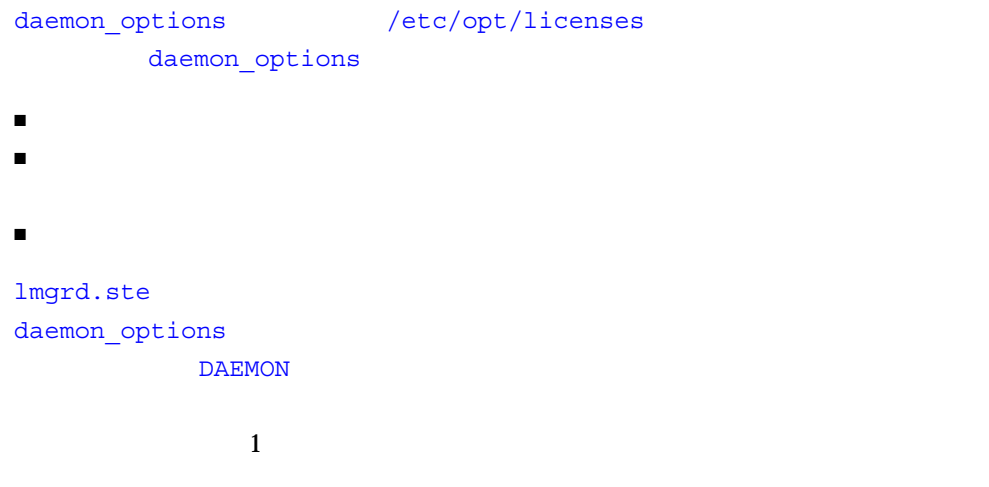

Sun WorkShop *A* 

2-1 daemon options

### EXCLUDE

**EXCLUDEALL** 

GROUP THE TEST THE TEST THE TEST THE TEST THE TEST THE TEST THE TEST THE TEST THE TEST THE TEST THE TEST THE T

HOST GROUP

**INCLUDE** 

**INCLUDEALL** 

 $\tt LINGER$ 

 $\tt MAX$ 

NOLOG the state  $\mathcal{A}$ 

RESERVE

# 以降のテキストがコメントになります。

daemon options

```
#Don't log IN, OUT, and QUEUED
NOLOG IN
NOLOG OUT
NOLOG QUEUED
LINGER workshop.c.sparc 300
LINGER workshop.cc.sparc 300
#RESERVE number feature {USER | DISPLAY | GROUP} name
#INCLUDE feature {USER | DISPLAY | GROUP} name
#EXCLUDE feature {USER | DISPLAY |GROUP} name
RESERVE 1 workshop.c.sparc USER pat
RESERVE 3 workshop.tools.sparc USER lee
EXCLUDE workshop.c.sparc USER joe
```
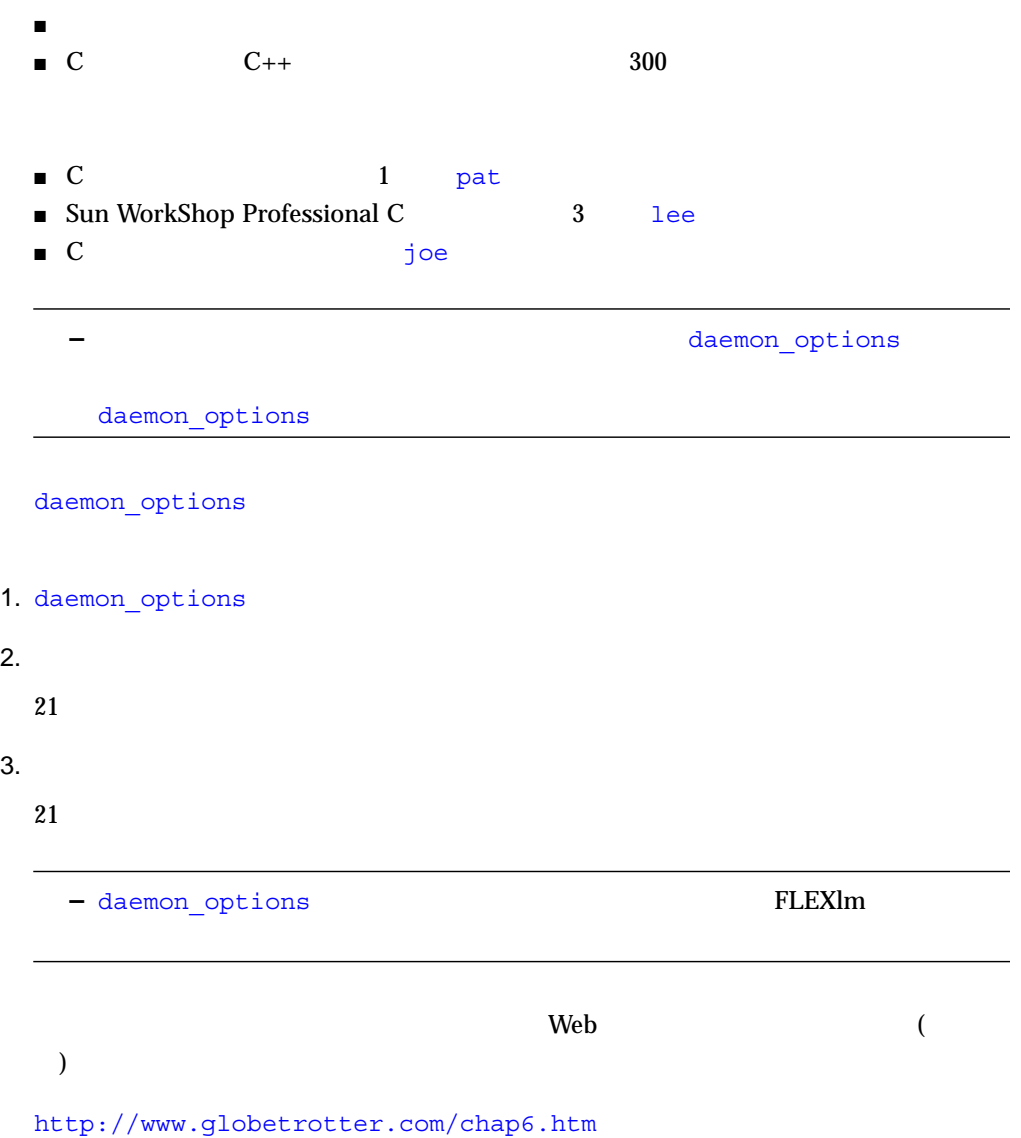

- lmhostid ID
- lmver FLEXlm
- ライセンスがインストールされていることを手上していることを<br>■ ライセンストールされていることをサイトになることをサイトになることをサイトになることをサイトになることをサイトになることをサイトになることをサイトになることを

- ライセンスの使用状況をログファイルに記録する
- ライセンスデーモンを停止、再起動する
- lmdiag
- lmstat
- ライセンスサーバーのホスト名を変更する
- ライセンスサーバーを変更する
- ライセンス情報を取得する
- $\blacksquare$
- lmreread
- lmremove
- 失われたライセンスを回復する
- ライセンスを解放する

 $2-2$ /etc/opt/licenses

2-2 /etc/opt/licenses

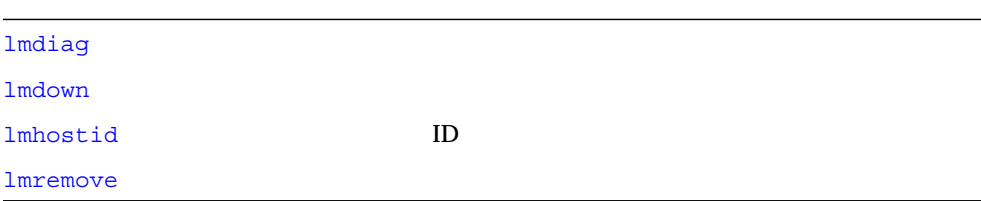

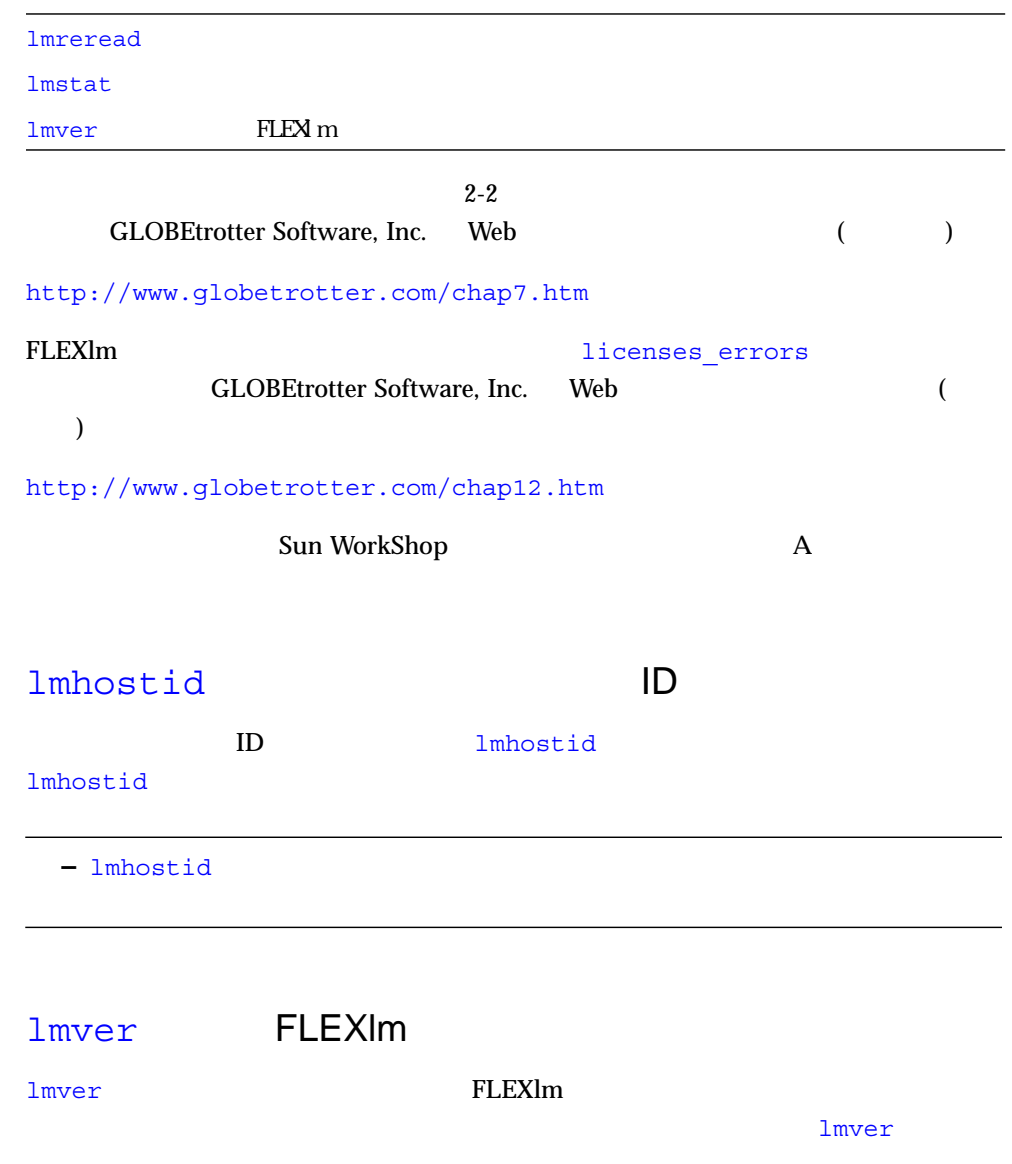

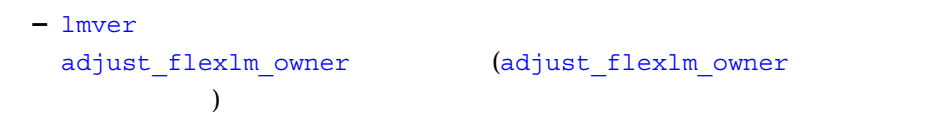

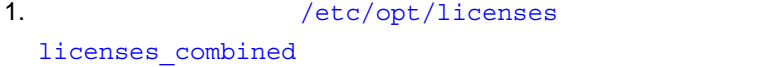

2. https://www.fill\_directory/SUNWspro/license\_dir

#### lic\_router

sunpro.lic,*n* 

Sun WorkShop

- $4$
- $\overline{2}$  2  $\overline{2}$  2  $\overline{2}$  2
- /usr/tmp/license\_errors :
- /usr/tmp/license\_log :
- 1.  $/etc/opt/licenses/daemon_options$

#NOLOG IN #NOLOG OUT #NOLOG QUEUED

 $(\#)$ 

```
3.
```
 $21$ 

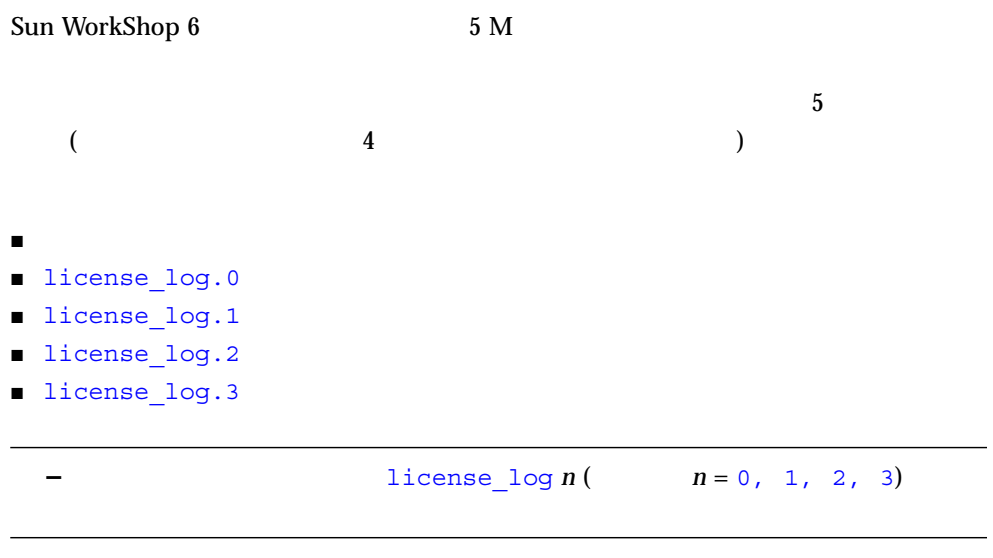

license\_log  $5 M$  1icense\_log 2 license\_log.3 (license\_log.3 000) license\_log.1 license\_log.2 license\_log.0 license\_log.1 license\_log dicense\_log.0 license\_log license log.3 license\_log

# Sun WorkShop 5.0

Sun WorkShop 6 をインストールした後、必要があれば、Sun WorkShop 5.0 のライセ

- 1.  $\blacksquare$
- 2. WorkShop 6

```
SUNWste/license_tools LIC_CONFIG_FILE.WorkShop5.0
                     /opt/SUNWste/license_tools
```
# **cp /cdrom/devpro\_v6n1\_sparc/licensing\**

/LIC\_CONFIG\_FILE.WorkShop5.0**/opt/SUNWste/license\_tools**

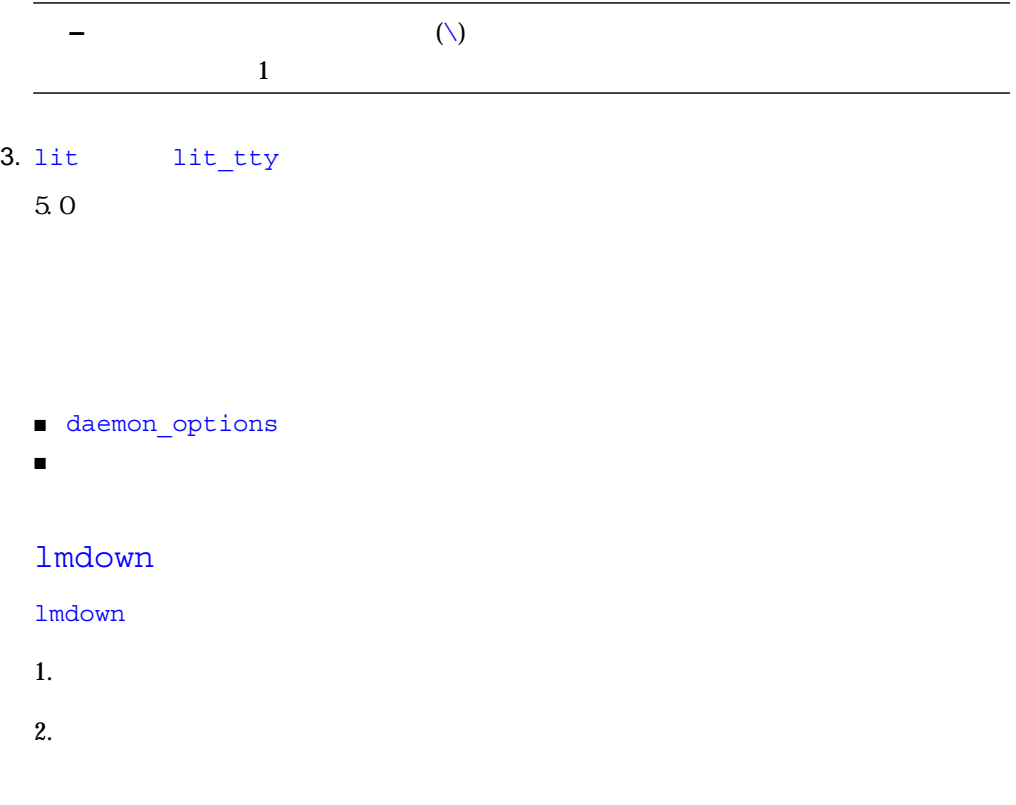

 $3.$ 

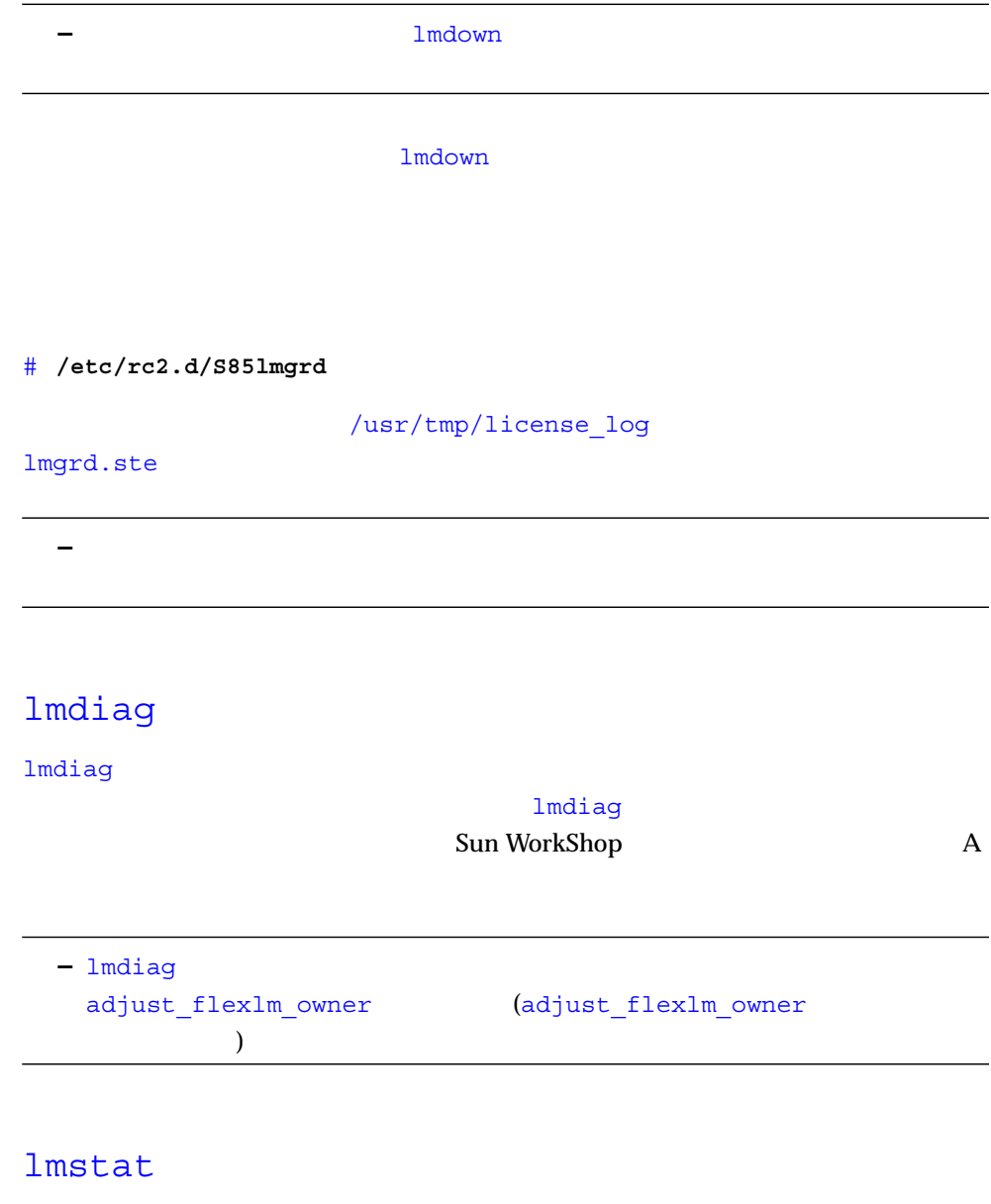

lmstat

- 稼働中のデーモン
- 各機能を使用しているユーザー
- 特定のデーモンが提供する機能を使用しているユーザー

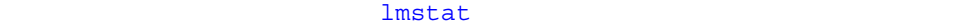

**–** lmstat

 $/etc$ /opt/licenses/licenses\_combined

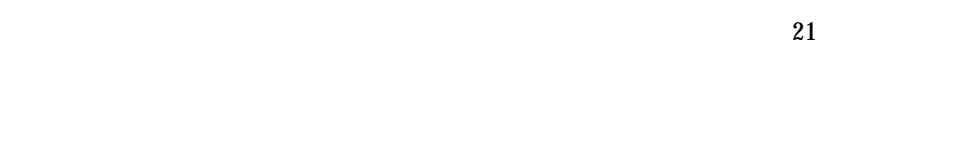

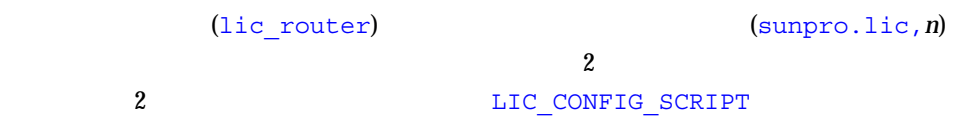

 $\mathbf{Z}$ 

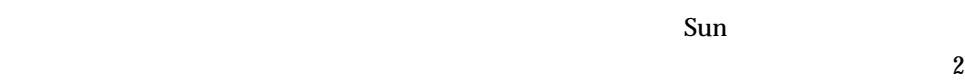

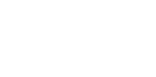

-xlicinfo

<u>C</u> 200  $\frac{1}{\sqrt{2}}$  C

% **cc -xlicinfo**

2 a  $23$ 

/etc/rc2.d/S85lmgrd

/etc/opt/licenses

# lmreread

lmreread

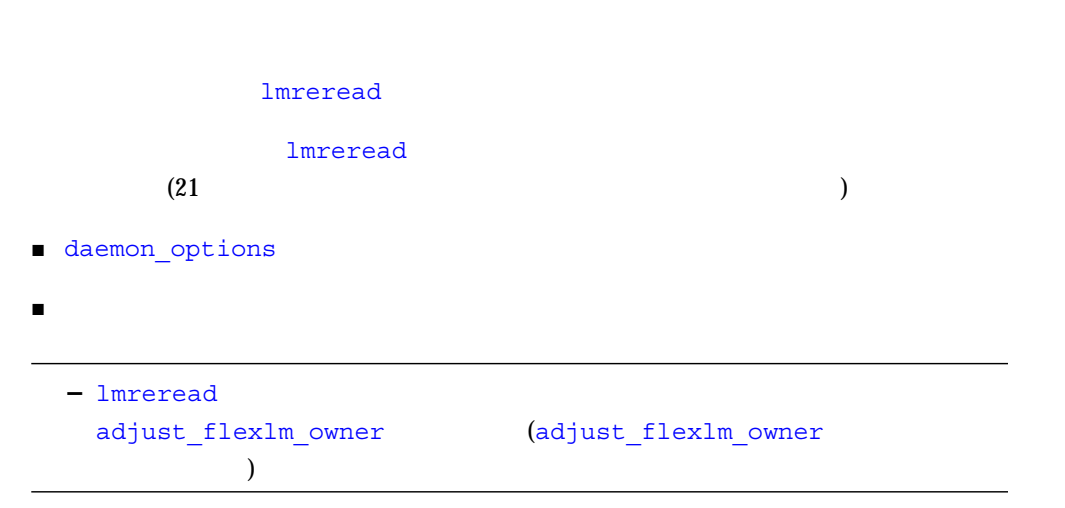

# lmremove

lmremove

lmremove

**-** lmremove adjust\_flexlm\_owner (adjust\_flexlm\_owner  $\langle \cdot \rangle$ 

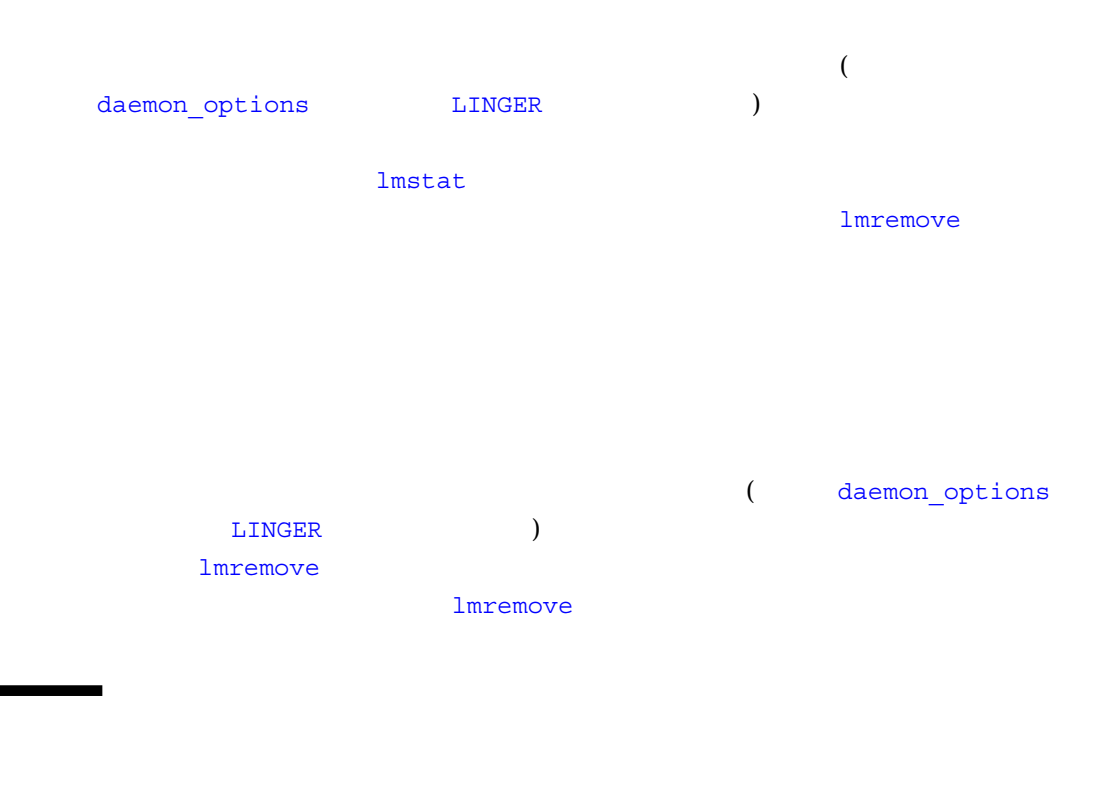

■ ライセンスファイル /etc/opt/licenses/licenses\_combined ■ ルーターファイル *install-dir*/SUNWspro/license\_dir/lic\_router ■ 基本ライセンスファイル *install-dir*/SUNWspro/license\_dir/sunpro.lic,*n*  $n$  (  $\mathcal{L}$ ■ 現在のサーバー上の全アプリケーションソフトウェアの存在場所情報を収めたファ

/etc/opt/licenses/sunpro.loc

```
■ ライセンスサーバーではないすべてのアプリケーションサーバー
  /etc/opt/licenses/LIC_CONFIG_SCRIPT
■ ライセンス管理デーモン
  /etc/opt/licenses/lmgrd.ste
■ ライセンスインストレーションツール
  /etc/opt/licenses/lit (GUI)
  /etc/opt/licenses/lit_tty (command-line executable)
■ ベンダーデーモン
  /etc/opt/licenses/sunwlicd
  /etc/opt/licenses/suntechd
■ daemon options
  /etc/opt/licenses/daemon_options
■ ライセンス管理ログファイル
  /usr/tmp/license_log
■ ライセンスインストールのログファイル
  /usr/tmp/license_errors
■ ライセンスデーモン起動スクリプト
  /etc/rc2.d/S85lmgrd
■ FLEXlm (lmstat )
  /etc/opt/licenses/
■ ライセンス申請書のテンプレート
  /cdrom/devpro_v7n1_platform/License_Request_Form
```
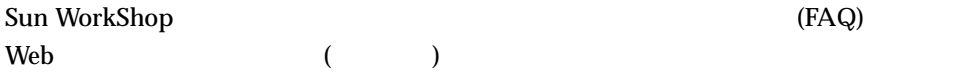

 $\blacksquare$ 

http://www.sun.com/workshop/workshopFAQ.html

 $FAQ$ 

■ which **% which cc** ■ a a  $\frac{2}{\pi}$  2  $\frac{2}{\pi}$  2  $\frac{2}{\$ % **cc -xlicinfo** LM\_LICENSE FILE =  $\blacksquare$  The FLEXlm  $\blacksquare$ # **cd /etc/opt/licenses** # **./lmver lmgrd.ste** # ./1mver sunwlicd (WorkShop 5.0 6 ) # ./1mver suntechd (WorkShop 4.2  $\qquad \qquad$ ) ■ 2008年 2009年 2009年 2009年 2012年 2012年 2012年 2012年 2012年 2022年 2022年 2022年 2022年 2022年 2022年 2022年 2022年 2022年 2022年 2022年 2022年 2022年 2022年 2022年 2022年 2022年 2022年 2022年 2022年 2022年 2022年 2022年 2022年 2022年 2022年 2022年 202  $a.$ b. **lmdown** # **cd /etc/opt/licenses** # **./lmdown -c licenses\_combined** c. /etc/opt/licenses/daemon\_options  $\#$  3 # **#NOLOG IN** # **#NOLOG OUT** # **#NOLOG QUEUED** d. Settlement and the property of the property of the property of the property of the property of the property of the property of the property of the property of the property of the property of the property of the property # **/etc/rc2.d/S85lmgrd** e.  $\blacksquare$ /usr/tmp/license log ■ licenses combined

```
■ ライセンスサーバーのデーモンオプションファイル
 /etc/opt/licenses/daemon_options
■ http://sunwspro/license_dir/lic_router
■ WorkShop 5.0
 (install-dir/SUNWsprol/license_dir/sunpro.lic,n)
■ <sub>1mstat</sub> 1mstat
 % cd /etc/opt/licenses
  % lmstat -a -c licenses_combined
  (according to \overline{a})
■ 使用マシン、ライセンスサーバー、製品サーバーのオペレーティングシステムの
  % uname -a
```
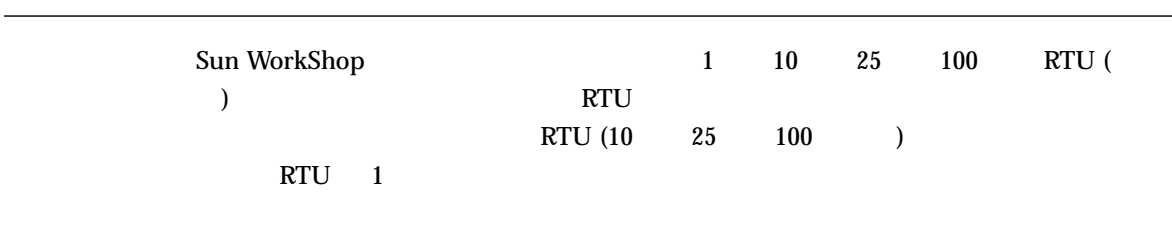

RTU and  $R$ 

|                         |  | Sun                         |
|-------------------------|--|-----------------------------|
| WorkShop Professional C |  |                             |
|                         |  | Sun WorkShop Professional C |
|                         |  |                             |

(Return Materials

 $90$ 

Authorization RMA)

ī

Sun WorkShop

/opt

licenses-combined

WorkShop 6

Sun WorkShop

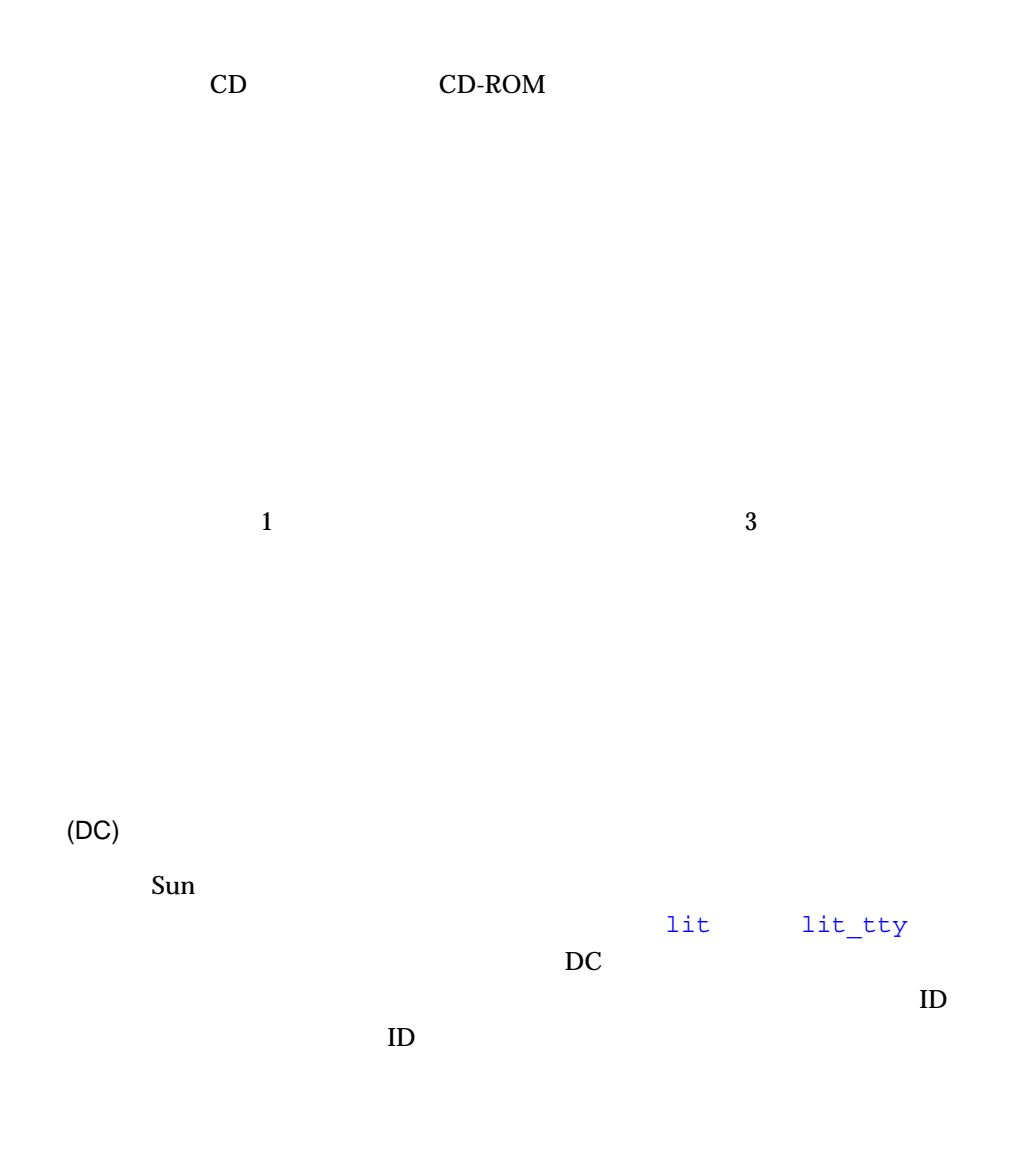

# $/etc/opt/licenses/daemon_options$

/dev/dsk/c0t6d0s2 CD-ROM

 $($ 

(PC)

<u>lit lit\_tty</u>

RTU  $R$ 

(VS)

## **GoldPASS**

性的な --- などを追跡するか --- などを追跡するか --- などを追跡するか --- などを (sunwlicd)

ホスト ID

ScholarPASS

 $\bf{8}$  and  $\bf{16}$ 

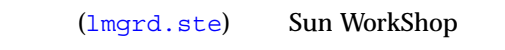

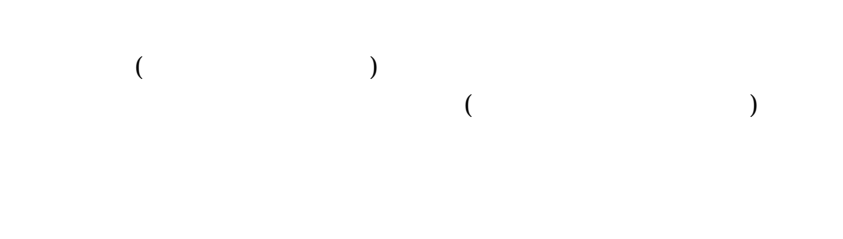

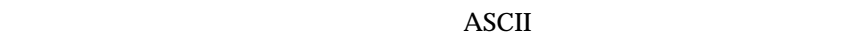

port@host

CD-ROM CD

#### # /etc/rc2.d/S85lmgrd, 22 /etc/rc2.d/S85lmgrd, 24 /tmp/license\_errors, 19 /usr/tmp/license\_log, 19, 22

 $\begin{array}{ccc} 3 & \hspace{1.5cm} , & 9 \end{array}$ 

# D

daemon options , 15  $, 26$ 

## F

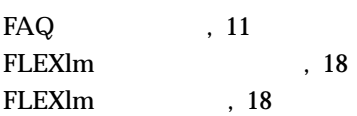

# L

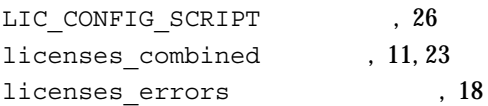

LINGER daemon\_options , 15 lit\_tty  $\qquad$ , 26 lit  $, 26$  $lmdiag$ , 17, 22 lmdown , 17, 21 lmgrd.ste, 13, 14, 22, 26 lmhostid, 18 lmhostid , 17, 18 lmremove , 17, 24, 25 lmreread  $, 18, 24$ lmstat , 12, 18, 22, 25 lmver 18

# R

RTU, 29

# S

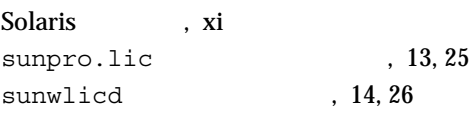

# X

-xlicinfo , 23

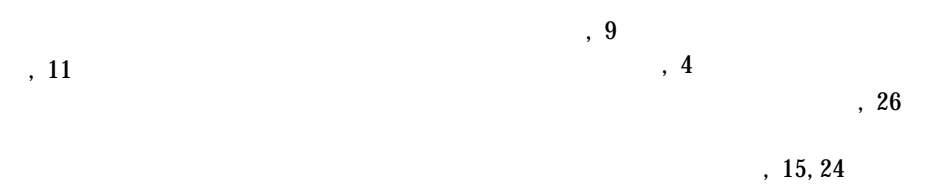

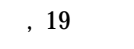

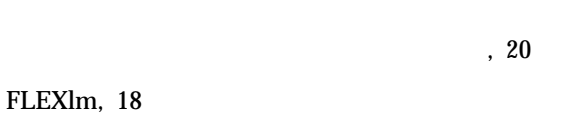

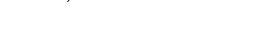

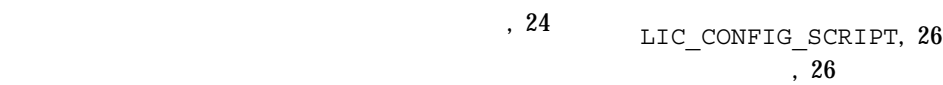

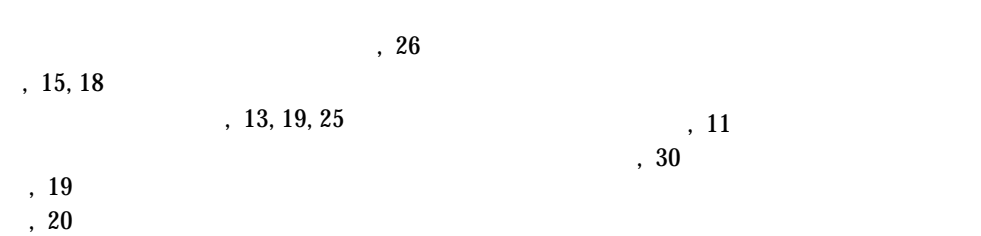

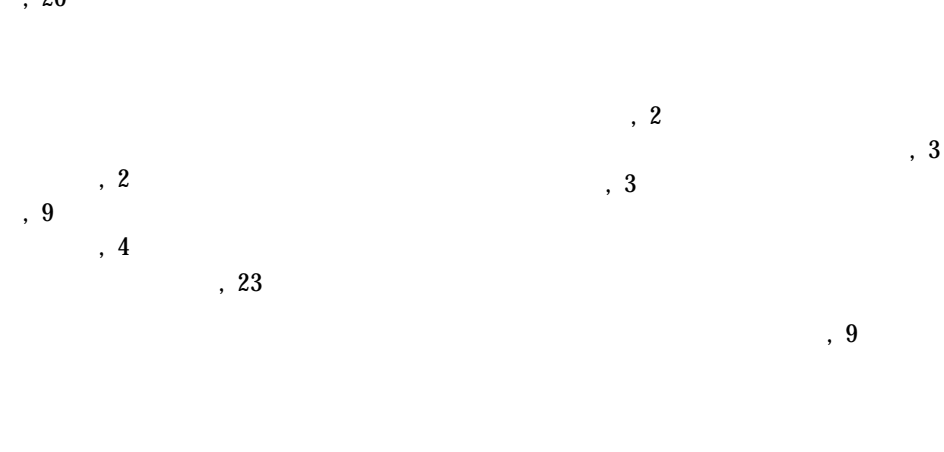

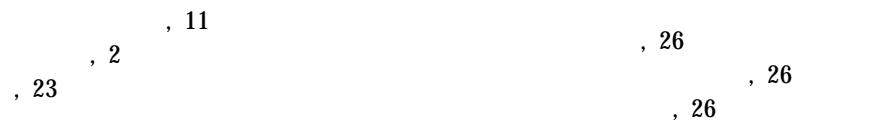

申請書テンプレート、ライセンス, 26

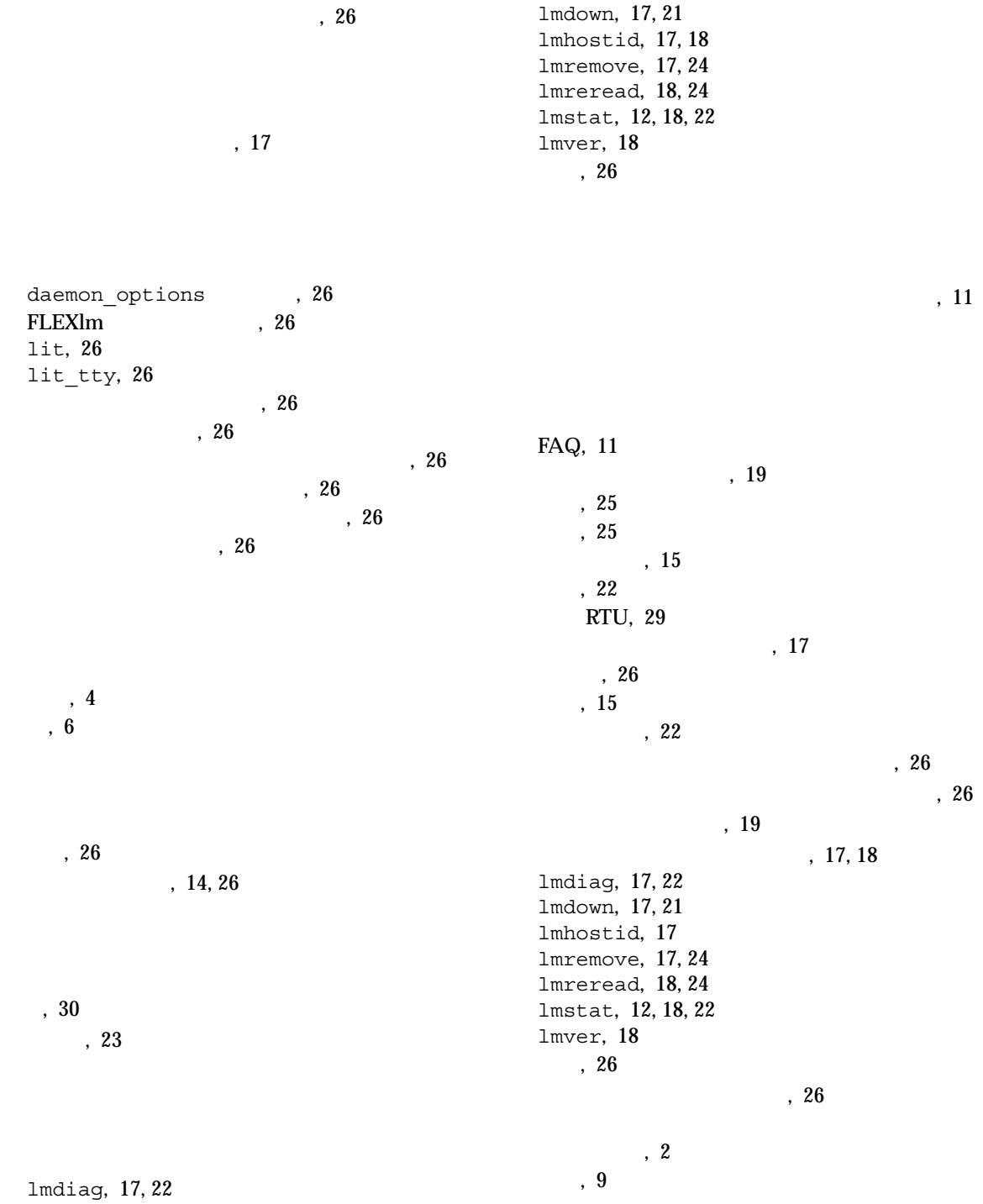

索引 39

 $, 4$ 変更, 23 ライセンス申請書のテンプレート, 26 ライセンスデーモン, 26 起動スクリプト, 26 再起動, 22, 24  $, 21$ FAQ, 26 ライセンスファイルの再読み込み, 24 ライセンスログファイル, 19  $, 15, 25$ ライセンスを解放しない, 15  $, 15, 24$ ライセンスを保持する, 15

ルーターファイル, 7, 12, 23

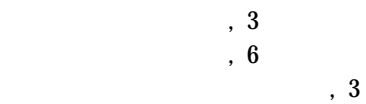

 $, 20$ 

 $, 20$  $, 19, 26$